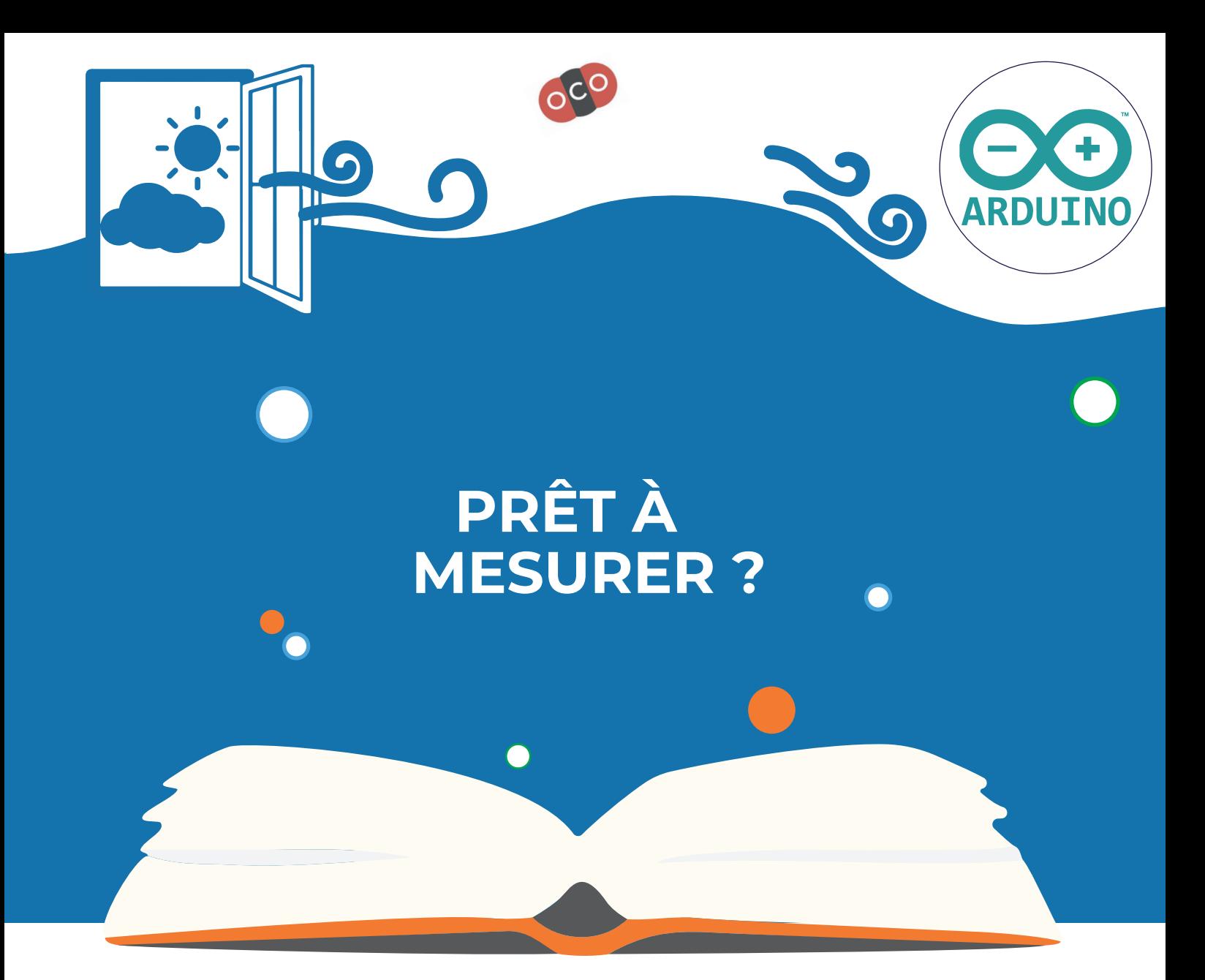

# GUIDE D'UTILISATION **ALERTE AÉRATION**

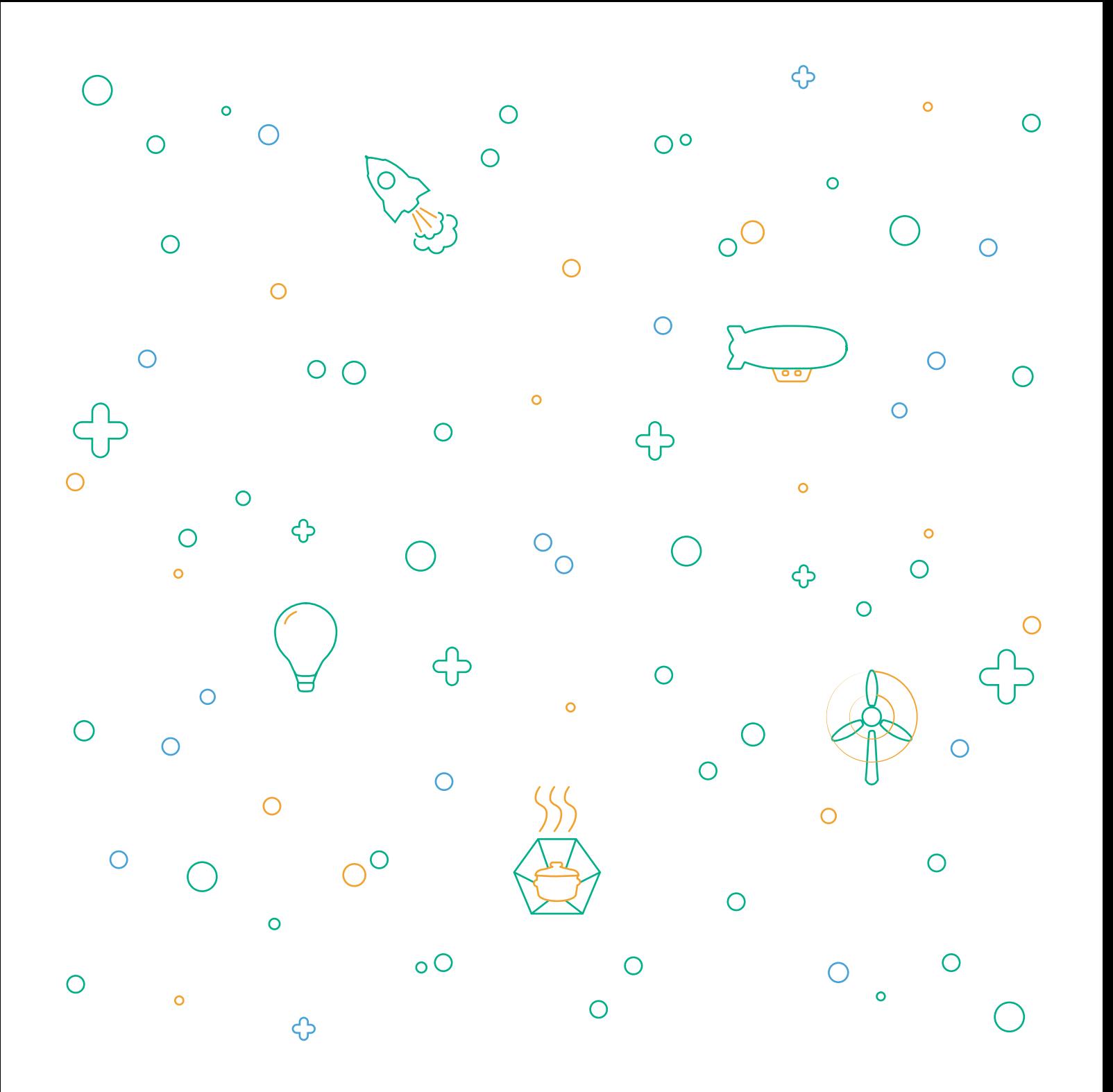

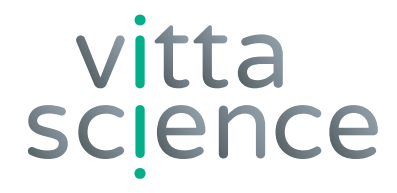

# **GUIDE D'UTILISATION ALERTE AÉRATION**

Édition rédigée par Vittascience Mise en page et illustration par Laura Venezia et Diana Khalipina

Tous droits d'auteurs réservés • Fdition 2021 • Imprimé en Italie

Ce kit contient des composants électroniques de base pour réaliser un détecteur de dioxyde de carbone. Ce détecteur, une fois assemblé et programmé, permet de mesurer le taux de dioxyde de carbone dans une pièce, et peut servir à faire découvrir aux élèves comment réaliser une chaîne de mesures, à suivre l'évolution du taux au cours du temps et ainsi à porter un regard critique sur la corrélation entre l'évolution du taux de  $CO<sub>2</sub>$  et de l'aération.

Ce kit est uniquement à usage pédagogique et ne donne qu'une valeur indicative de l'évolution du taux de dioxyde de carbone  $(CO<sub>2</sub>)$  dans l'environnement dans lequel se trouve le capteur. Il ne peut en aucun cas se substituer à un dispositif calibré et certifié.

### **MATÉRIEL NÉCESSAIRE À LA CONSTRUCTION ET À L'UTILISATION DU KIT ALERTE AÉRATION**

### **Contenu du KIT :**

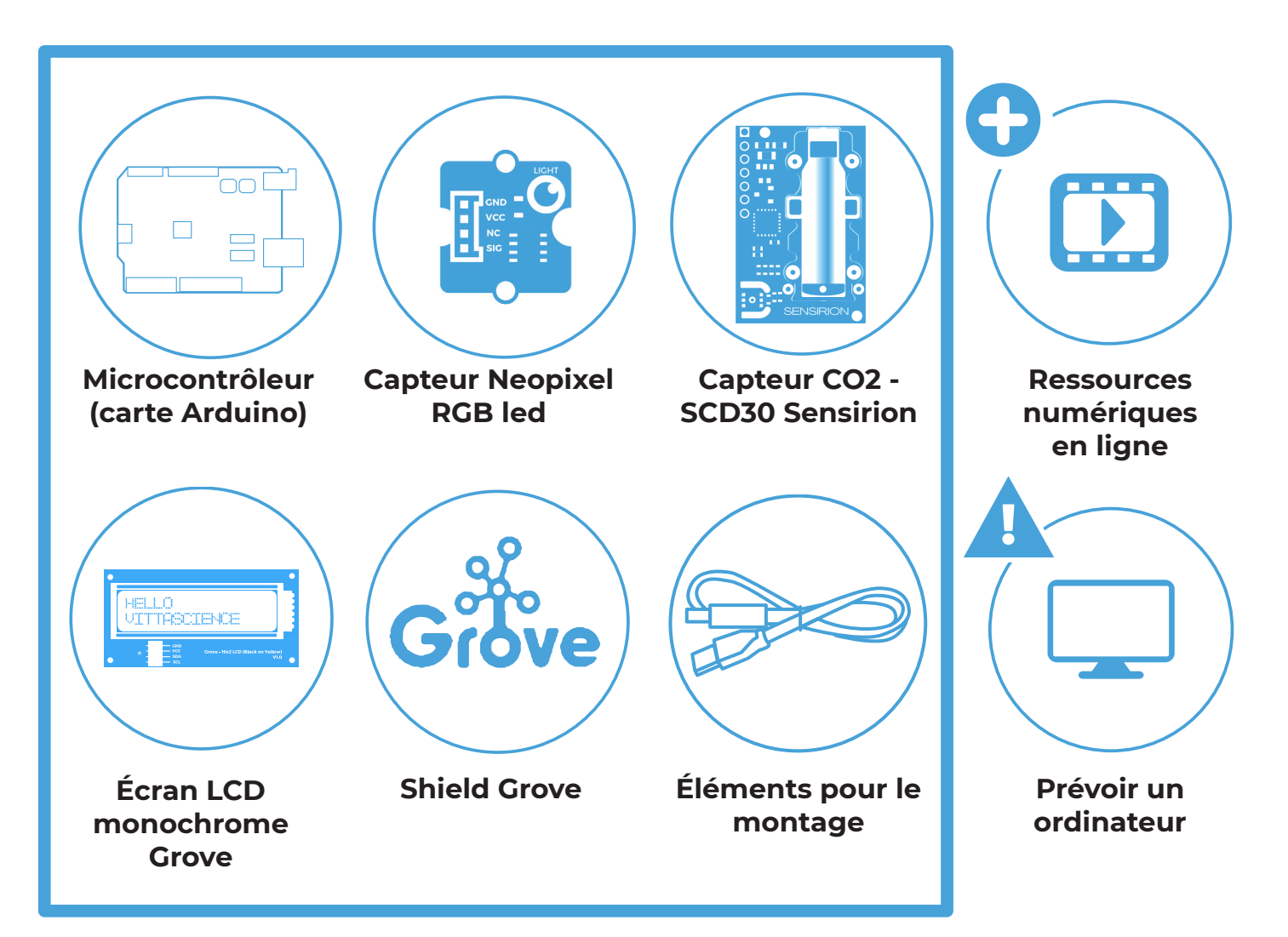

### **AVERTISSEMENTS CONCERNANT L'UTILISATION DU KIT**

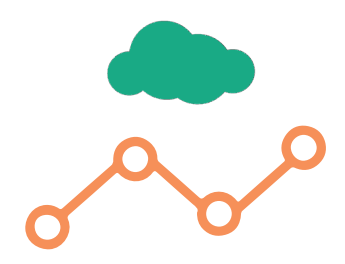

### **ATTENTION !**

Les données fournies par les capteurs ne sont pas toujours correctes. Ne pas utiliser ces capteurs pour toute application pouvant mettre en danger la sécurité des personnes.

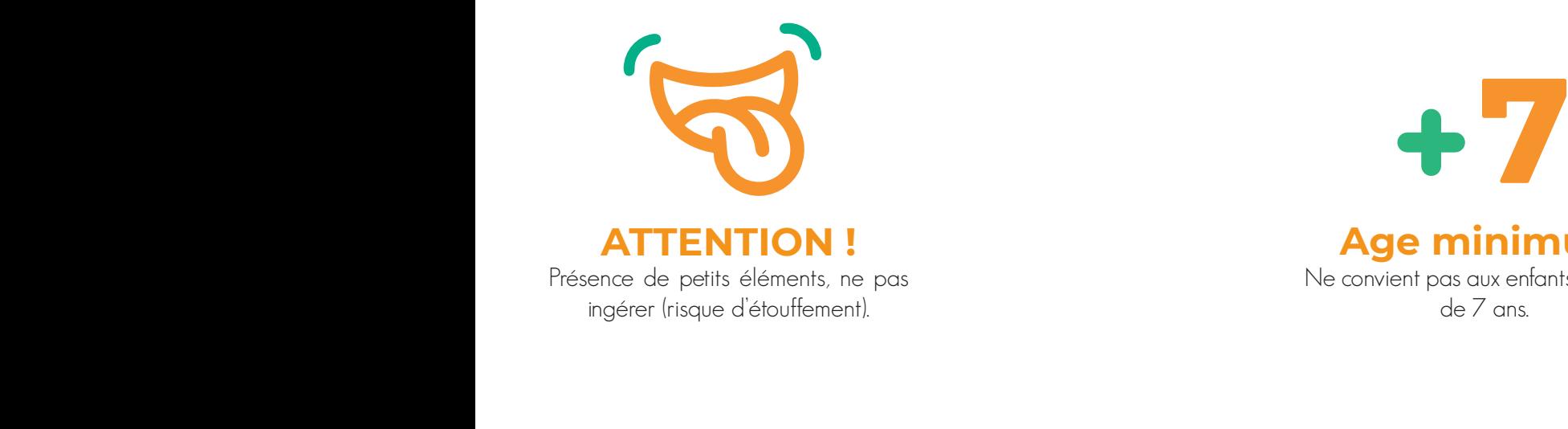

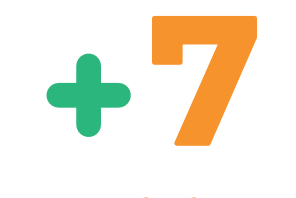

**Age minimum** Ne convient pas aux enfants de moins de 7 ans.

### **CONSIGNES POUR BIEN TRIER**

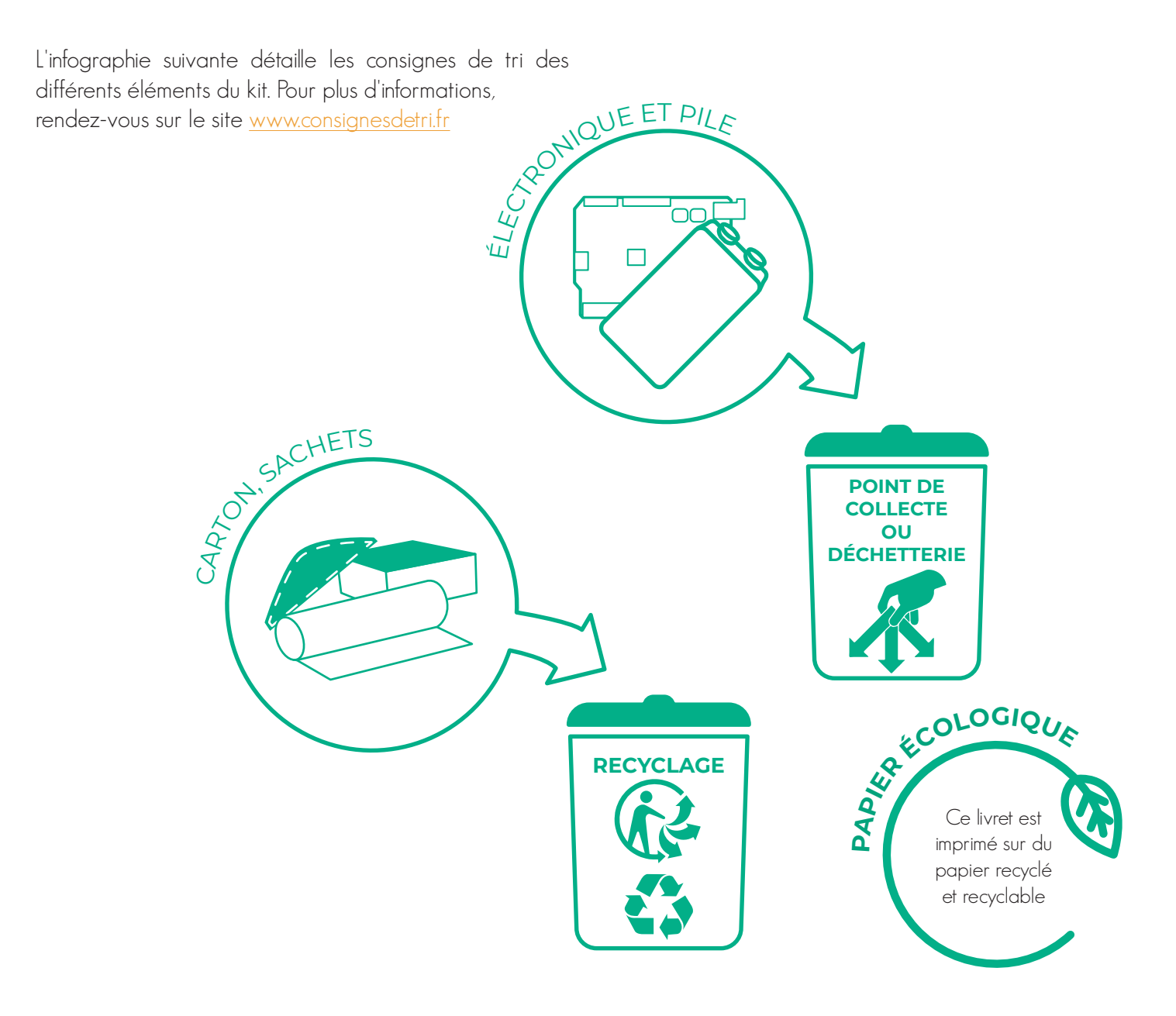

# **SOMMAIRE : version Arduino**

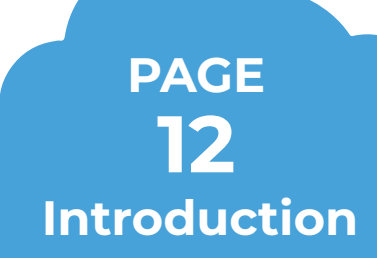

**• À propos du dioxyde de carbone**

**• Taux de dioxyde de carbone en ppm**

**• Le dioxyde de carbone : un marqueur d'aérosols**

**• La nécessité de calibration d'un capteur de CO2**

## **PAGE 18**

### **Présentation du kit carte Arduino**

**• Presentation de la carte Arduino**

**• Presentation de l'interface de programmation Vittascience**

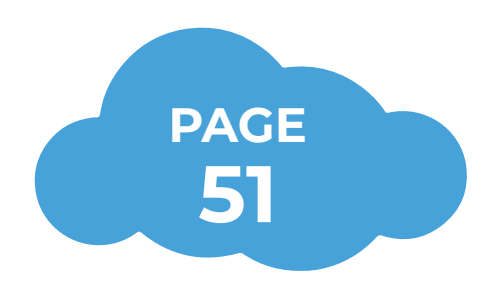

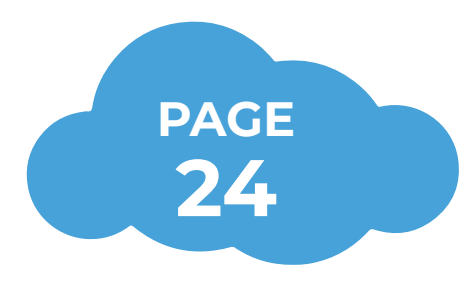

### **Atelier**

- **Étape 1 : Afficher des mesures de taux de dioxyde de carbone**
- **Étape 2 : Allumer une LED**
- **Étape 3 : Allumer une LED de couleur différente en fonction du taux de CO2 mesuré**

**• Étape 4 : Allumer une LED de couleur différente en fonction du taux de CO2 mesuré et affichage de la valeur de ce taux sur l'écran de l'ordinateur**

### **Pour aller plus loin**

- **Étape 1 : Installation de l'application Fizziq**
- **Étape 2 : Le montage**
- **Étape 3 : Le programme**
- **Étape 4 : Récupération des valeurs mesurées sur le smartphone**
- **Étape 5 : Traitement possible des données récupérées sur l'application Fizziq**

## **Introduction 01hà2h**

### **• À propos du dioxyde de carbone**

### **Connaissez-vous le dioxyde de carbone ?**

C'est un gaz inodore, incolore et sans saveur. Difficile donc de prendre conscience de sa présence dans un lieu. Mais d'où vient ce gaz ?

Lors de notre respiration, nous inspirons le dioxygène de l'air (voir encadré sur la composition de l'air) et nous expirons du dioxyde de carbone de formule  $CO<sub>2</sub>$ . L'activité humaine produit aussi du dioxyde de carbone, notamment au cours de la combustion des hydrocarbures (chauffage au bois, combustion des carburants, centrales à charbon, etc...). Dans une pièce fermée, on peut considérer que le dioxyde de carbone provient uniquement de la respiration des personnes qui se trouvent à l'intérieur. Une molécule de dioxyde de carbone est composée d'un atome de carbone C et de deux atomes d'oxygène O.

### **Que se passe-t-il s'il y a une trop grande quantité de dioxyde de carbone dans une pièce ?**

Dans une pièce, lorsqu'il y a une ou plusieurs personnes, le taux de dioxygène diminue, tandis que le taux de dioxyde de carbone augmente. En concentration élevée, le dioxyde de carbone peut devenir asphyxiant. Le manque de dioxygène en raison d'un taux de dioxyde de carbone trop important peut engendrer des conséquences plus ou moins graves sur l'organisme : accélération du rythme cardiaque, fatigue (et donc réduction des

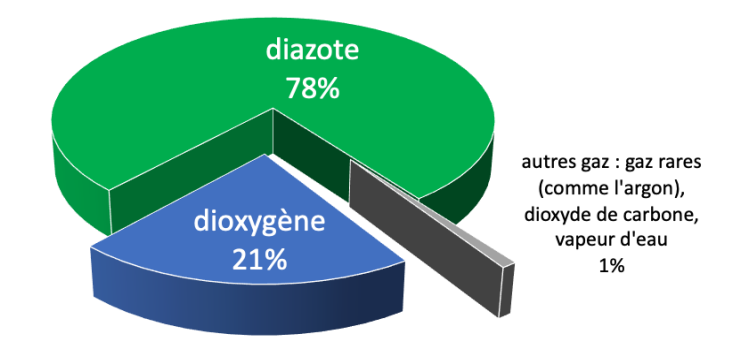

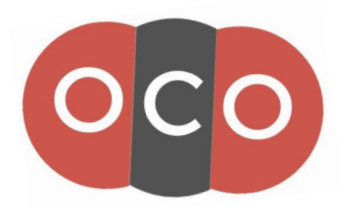

### **Modèle moléculaire d'une molécule de dioxyde de carbone**

capacités intellectuelles comme la concentration ou des prises de décisions), nausées, vomissements, effondrement voire, dans des situations extrêmes, coma ou mort.

Il est donc important d'aérer une pièce pour éviter sa saturation en dioxyde de carbone.

Notons que la concentration de dioxyde de carbone dépend donc de différents paramètres comme : le nombre de personnes dans une pièce, le type d'activité de ces personnes (chant, sport, étude, etc.), le volume de la pièce occupée, le nombre de fenêtres ouvertes, la présence d'un système d'aération, etc.

### **• Taux de dioxyde de carbone en ppm**

Il est pertinent de connaître le taux de dioxyde de carbone dans une pièce par exemple, pour savoir si un seuil est franchi et nécessite l'aération d'une pièce.

Ce taux se mesure en ppm : partie par million (voir encadré ci-contre).

Le taux moyen de  $CO<sub>2</sub>$  en extérieur est d'environ 400 ppm - hors pic de pollution et dans un lieu peu soumis à la pollution. Ce taux moyen peut être plus élevé si l'on se trouve par exemple, en extérieur, près d'un échangeur d'autoroute !

La valeur de référence du taux moyen en extérieur est fixée par des mesures effectuées à l'observatoire de Mauna Loa à Hawaii. Ce site est considéré comme idéal car il est situé en hauteur sur un volcan. Ces mesures sont relevées depuis 1958. Ce taux moyen varie depuis des décennies. Il est possible de connaitre "en direct" ce taux moyen sur le site du [Global Monitoring Laboratory](https://gml.noaa.gov/ccgg/trends/).

### **Unité ppm**

PPM est l'acronyme de Partie Par Million. Cette unité de mesure est souvent utilisée par les scientifiques, en particulier dans les contextes de mesures de taux de pollution. Comme son nom l'indique, cette unité permet d'indiquer combien de molécules de polluant on trouve sur un million de molécules composant l'air. À titre de comparaison, 1% correspond à 1 million/100 = 10 000 ppm .

Exemple : un taux de 800 ppm de CO2 signifie que sur 1 million de molécules composant l'air, 800 sont des molécules de dioxyde de carbone. Autrement dit, le pourcentage est de 800/10000  $= 0.08%$ 

#### **• Le dioxyde de carbone : un marqueur d'aérosols**

Certains virus (comme le coronavirus responsable de la COVID-19) se transmettent via des aérosols (suspension de particules dans un gaz). Lorsqu'une personne parle ou respire, elle émet dans l'air ambiant des aérosols (contaminés ou non). Ces aérosols sont de très fines gouttelettes de moins d'un micromètre (1 µm =10-6 m) de diamètre.

Rappelons que, dans le cas de la COVID-19, il existe trois modes de contamination : par projection de gouttelettes, par contact direct ou indirect et par les aérosols (voir encadré ci-contre).

#### **Deux voies de transmission**

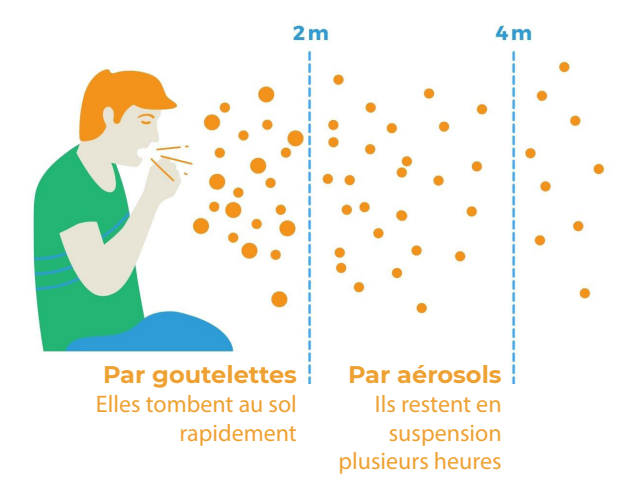

Ainsi, une personne émet des aérosols et … du dioxyde de carbone ! Autrement dit, connaître le taux de dioxyde de carbone est un moyen d'avoir une information indirecte sur la concentration d'aérosols (contaminés ou non) dans une pièce. On peut qualifier le dioxyde de carbone de "marqueur" d'aérosols.

Bien entendu, il existe des capteurs d'aérosols, mais ceux-ci sont très coûteux. La mesure du dioxyde de carbone n'indique pas la quantité d'aérosols mais permet d'appréhender leur présence dans une pièce.

Ainsi, en fonction de seuils du taux de dioxyde de carbone qu'il faudra définir, il peut être possible de choisir le moment du besoin d'aérer une pièce.

Pour les scientifiques ayant contribué au site [nousaerons.fr](https://nousaerons.fr/ ), les seuils suivants sont à prendre en considération :

Taux CO<sub>2</sub> ~ 410 ppm : c'est le taux moyen mesuré en extérieur, hors épisodes de pollution; plus on s'en approche dans un local, mieux c'est car c'est le signe gu'un renouvellement de l'air est réalisé. A l'inverse, dans un lieu confiné, sans un renouvellement suffisant de l'air, le risque de contamination par aérosols augmente rapidement et l'augmentation du taux de CO2 dans le local en rend compte.

Taux CO<sub>2</sub> < 600 ppm : ce taux est une recommandation de nombreux scientifiques pour lutter contre la COVID-19 dans les lieux de restauration où le port du masque n'est pas possible.

Taux CO<sub>2</sub> < 800 ppm : ce taux est une recommandation de nombreux scientifiques pour lutter contre la COVID-19 dans les lieux où le port du masque est possible et requis.

Taux CO<sub>2</sub> < 960 ppm : correspond à une qualite d'air excellente selon la norme NF EN16798-1:2019

Taux CO<sub>2</sub> < 1210 ppm : correspond à une qualite d'air bonne selon la norme NF EN16798-1:2019

Taux CO<sub>2</sub> < 1760 ppm : correspond à une qualite d'air modérée selon la norme NF EN16798-1:2019

Taux CO<sub>2</sub> > 1760 ppm : correspond à une qualite d'air faible selon la norme NF EN16798-1:2019

[https://nousaerons.fr/](https://nousaerons.fr/ ) 

**15 •**

Un taux de dioxyde de carbone de 800 ppm est un seuil également mentionné dans les REPÈRES POUR L'AÉRATION ET LA VENTILATION DES ESPACES SCOLAIRES - AVRIL 2021:

#### La mesure du dioxyde de carbone CO<sub>2</sub>

Le dioxyde de carbone, également appelé gaz carbonique et noté CO<sub>2</sub>, est un gaz expiré lors de la respiration humaine qui s'accumule dans les espaces clos mal ventilés. La mesure de la concentration de CO<sub>2</sub> dans l'air permet donc d'apprécier facilement si le renouvellement d'air est suffisant ou non. En extérieur, la concentration de CO<sub>2</sub> dans l'air est d'environ 0,04 % ou encore 400 ppm (parties par million). En intérieur, idéalement, il faudrait éviter de dépasser une concentration de 600 ppm, notamment dans les locaux où le port du masque n'est pas possible, comme les cantines scolaires. Une concentration supérieure à 0,08 % ou 800 ppm est le signe d'une aération insuffisante dans un contexte COVID-19 (recommandation actuelle du Haut Conseil de la Santé Publique www.hcsp.fr).

[Extrait p.2 du document Repères pour l'aération et la ventilation des espaces scolaires](https://www.education.gouv.fr/media/88756/download)  [\(Avril 2021\)](https://www.education.gouv.fr/media/88756/download)

Dans le cadre de ce kit pédagogique, les choix proposés sont les suivants :

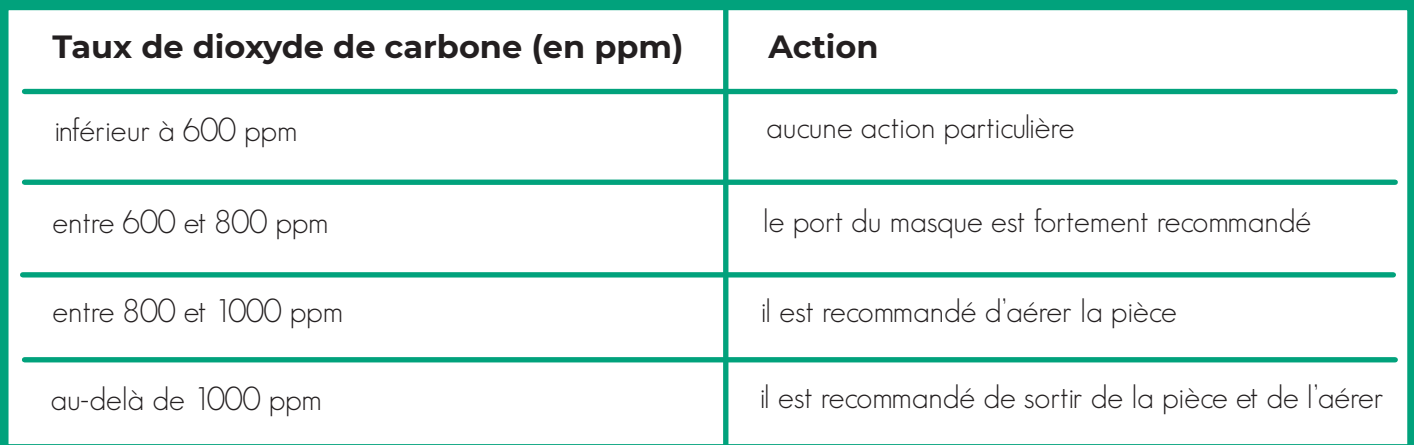

Ces valeurs doivent être ajustées en fonction du contexte, du lieu d'habitation car ces taux peuvent varier dans un contexte de pic de pollution par exemple et en fonction des normes en vigueur.

### **• La nécessité de calibration d'un capteur de dioxyde de carbone**

Il existe différents types de capteurs de dioxyde de carbone avec des fiabilités dépendant des techniques de mesures.

Le capteur utilisé dans ce kit est le capteur SCD30 de type NDIR (voir ci-contre) capteur infrarouge non dispersif de la marque Sensirion. Cette technologie est plus fiable que les capteurs de type MOX (exemple : le capteur MQ135 utilise le dioxyde d'étain (SnO2) dont la conductivité électrique varie en fonction de la présence de polluant(s)) ou de type MOS comme le SGP30 (donnant une valeur en Equivalent CO2).

Pour réaliser des mesures exploitables, il faut que le capteur soit calibré (ou étalonné) de la même manière qu'une balance doit être tarée (une balance doit afficher 0 g quand son plateau est vide) : typiquement, si l'on place le capteur en extérieur où le taux vaut (environ) 400 ppm, la valeur mesurée doit donc être de 400 ppm.

### **Il existe plusieurs façons de calibrer un capteur :**

**1.** La calibration a été faite en usine et est valable pour une période indiquée sur la notice du constructeur;

**2.** La calibration est à faire de façon forcée : cela nécessite de connaître la valeur du taux de dioxyde de carbone à l'endroit où l'on réalise la calibration - cette valeur est considérée comme une valeur de référence. On insère un programme dans le capteur précisant que la mesure qui sera effectuée correspondra à la valeur de référence connue.

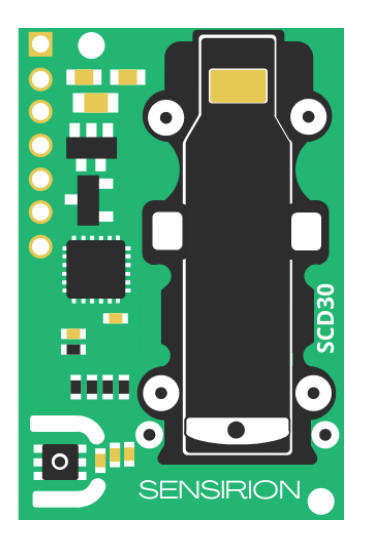

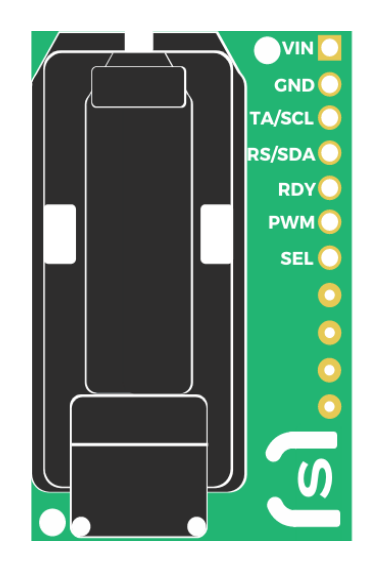

**3.** La calibration se fait de manière automatique : pour cela, on place le capteur sur une longue période (5 jours environ) à l'extérieur dans un endroit où le taux de dioxyde de carbone est constant et connu. On importe un programme dans le capteur pour réaliser cette calibration qui se fait sur un temps long. Le capteur mesure régulièrement le taux de dioxyde de carbone, relève les valeurs les plus basses et en fait une moyenne considérée comme la valeur de référence. Pour le capteur utilisé dans ce kit, la calibration peut se faire selon la deuxième ou troisième méthode.

### **Pour des questions de facilité, nous décrivons ici la deuxième méthode qui est plus rapide :**

- **1.** Brancher la carte sur l'ordinateur via le câble usb et le capteur SCD30 branché sur la prise I2C.
- **2.** S'assurer que la carte se trouve en extérieur.
- **3.** Ouvrir [l'interface Vittascience](https://fr.vittascience.com/code) et choisir l'interface micro:bit ou Arduino en fonction de la carte utilisée.

#### **Pour micro:bit : [Capteur SCD30] forcer la recalibration à (410)** (ppm) **4.** Dans le menu capteurs choisir : vitta<br>science  $\overline{a}$  $\mathbf{r}$  $\tilde{\mathbf{c}}$  $\epsilon$ Télécharger .hex - Connecter **III** Affichage  $\rightleftarrows$  Entrées/Sorties [Capteur de dioxygène] O2 (%) sur la broche **P1** - $\odot$  Communication Capteurs **[Capteur SCD30]** dioxyde de carbone (CO2) (ppm) + **C** Actionneurs **B** Robots [Capteur SCD30] forcer la recalibration à (410) (ppm)  $\mathbf{P}$  Logique C Boucles Math **[Capteur de qualité d'air] valeur** A Texte 410 (ppm) Forcer la calibration du capteur SCD30. **O** Variables [Capteur HM330X] concentration de particules fines  $PM1.0 (\mu q/m3)$  $\equiv$  Listes  $f<sub>x</sub>$  Fonctions  $\frac{1}{\sqrt{2}}$ Puis faire glisser ce bloc dans le bloc "Au démarrage":

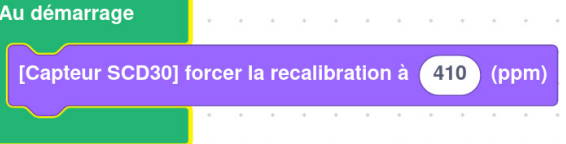

## **Présentation du kit avec carte Arduino**

Une carte Arduino Uno et un "shield" (pont) sont disponibles dans ce kit.

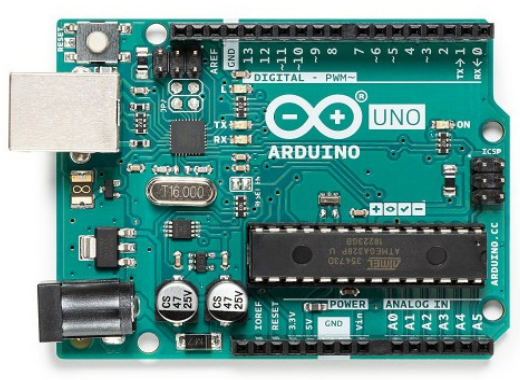

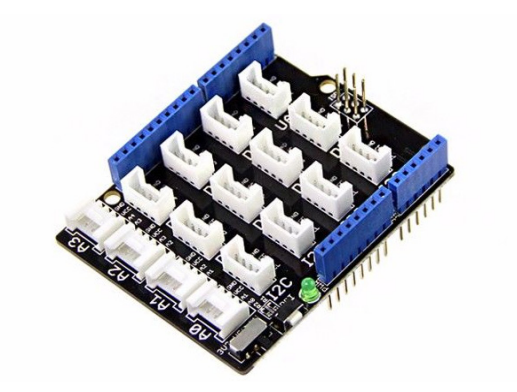

Carte Arduino Uno et son shield

La carte Arduino Uno peut être utilisée seule, mais il est plus pratique de lui ajouter un "shield" pour connecter plus simplement les différents composants qui seront utilisés par la suite. La carte Arduino Uno est reliée à l'ordinateur via son câble usb.

Insérer le shield sur les connectiques de la carte Arduino Uno en respectant le sens des pins : Il faut faire glisser doucement le shield jusqu'en butée :

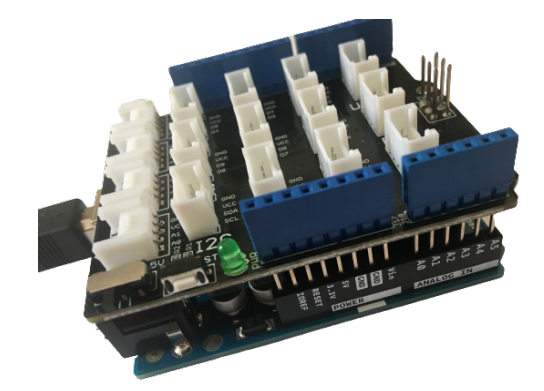

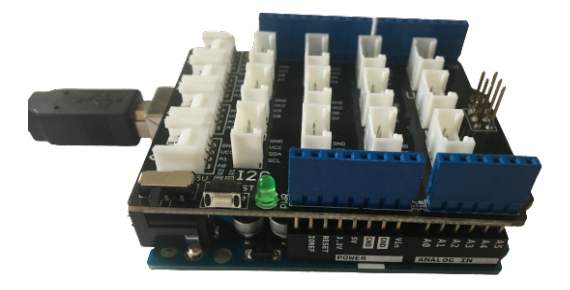

**Attention :** Le shield dispose d'un commutateur permettant d'alimenter les composants en 3,3V ou en 5V. Il faut placer le curseur sur 3,3 V pour ne pas risquer d'endommager les modules utilisés dans ce kit. !

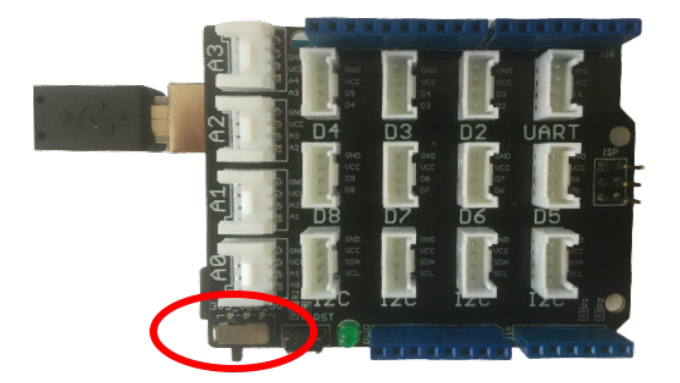

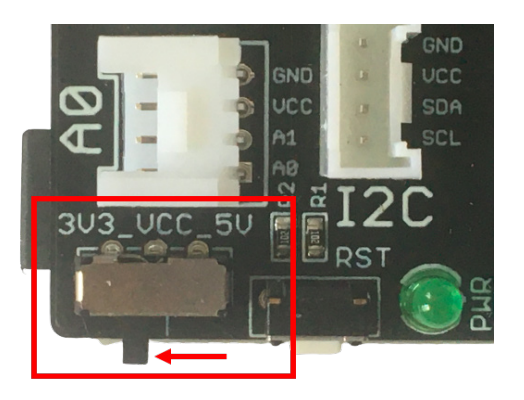

Le capteur CO<sub>2</sub> de référence SCD30 est un capteur de technologie NDIR. Dans ce kit, il est présenté avec une connexion Grove Dupont Mâle.

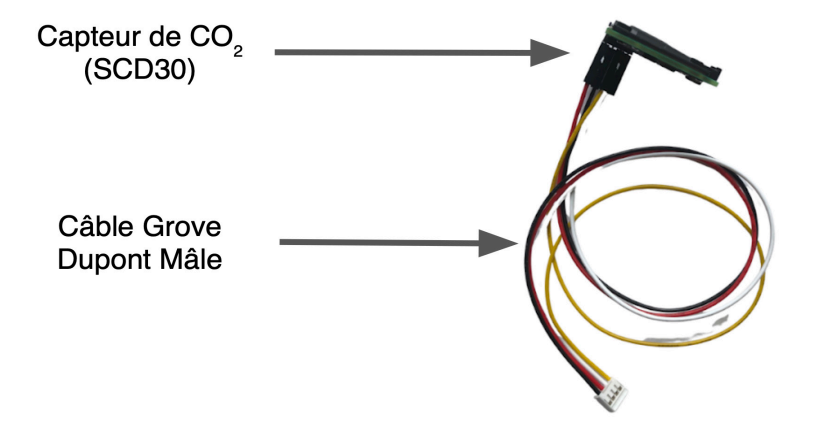

### **• 20**

L'afficheur LCD permet l'affichage de caractères sur deux lignes :

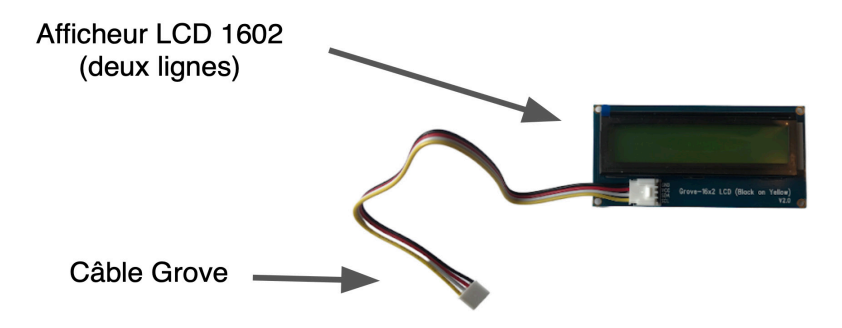

Il est possible d'afficher des textes de 16 caractères par ligne (soit 32 caractères sur les deux lignes).

Le module LED WS2813 mini utilisée est issue d'une bande Neopixel qui peut être perçue comme un ensemble de module "RGB LED WS2813 mini" juxtaposés :

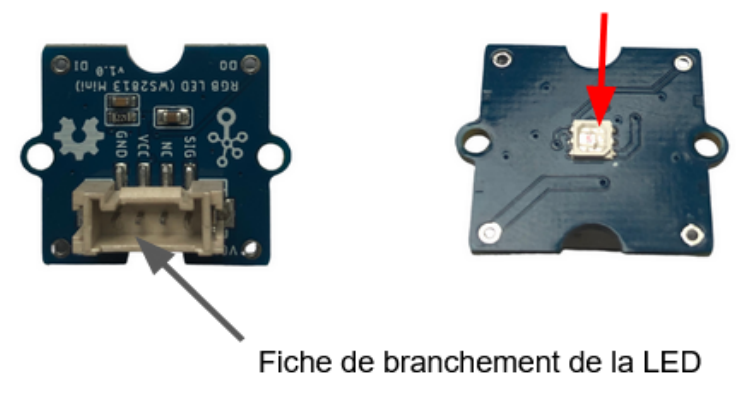

Cette LED émet une lumière dont la couleur peut être choisie via une instruction de programmation. Ce module LED est connectable sur le shield par l'intermédiaire d'un câble Grove.

LED (côté branchements)

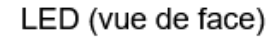

### **• Quel navigateur utiliser pour l'interface de programmation Vittascience ?**

L'interface de programmation Vittascience est compatible avec tous les navigateurs.

### **• Pourquoi se créer un compte Vittascience ?**

Un compte permet de sauvegarder les programmes réalisés, de les utiliser, de les modifier, de les partager, etc. La création d'un compte est gratuite. Un compte permet de sauvegarder les programmes réalisés, de les utiliser, de les modifier, de les partager, etc.

Attention : la création de compte est réservée au personnes majeures, Un module de gestion de classe existe sur Vittascience pour permettre aux enseignants de suivre les travaux des élèves sans qu'ils n'aient à fournir de données à caractère personnel - plus d'information sur : [www.vittascience.com/classroom/](http://www.vittascience.com/classroom/) .

### **• Pourquoi ajouter l'extension Thingz sur son navigateur ?**

Grâce à l'extension (gratuite) Thingz, l'interface de programmation Vittascience rend possible le téléversement d'un programme directement sur la carte Arduino sans passer par un dossier et un programme intermédiaires (comme le dossier de "Téléchargements" et le logiciel Arduino).

Cette installation n'est à faire qu'une fois pour l'ensemble des programmes réalisés : il faut veiller à ne pas changer de navigateur.

Dès le premier programme proposé, il est nécessaire de pouvoir réaliser ce téléversement.

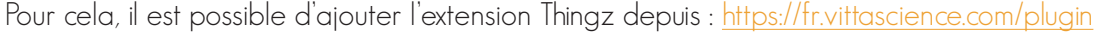

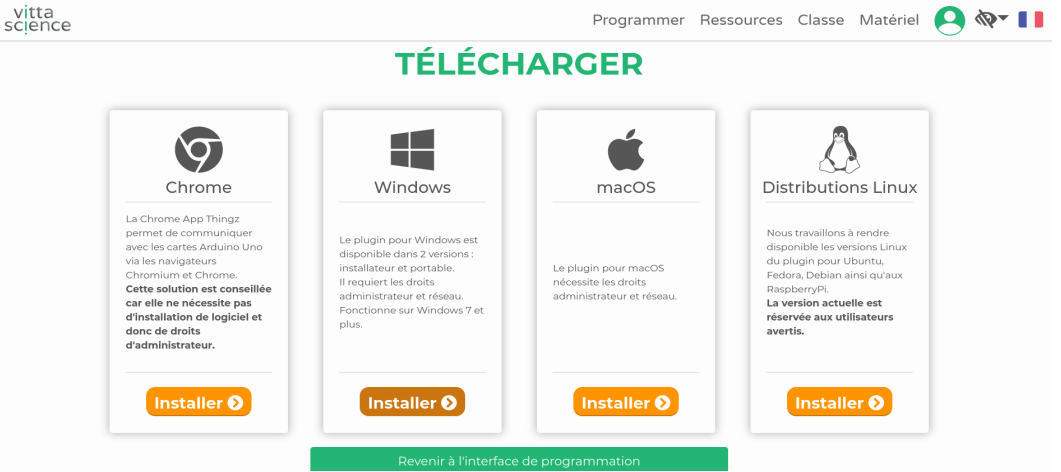

### **• 22**

Choisir dans la fenêtre qui s'ouvre le système d'exploitation de l'ordinateur utilisé. L'extension est alors ajoutée sur le navigateur utilisé (dans le cas de l'illustration suivante, le navigateur utilisé est Chrome) :

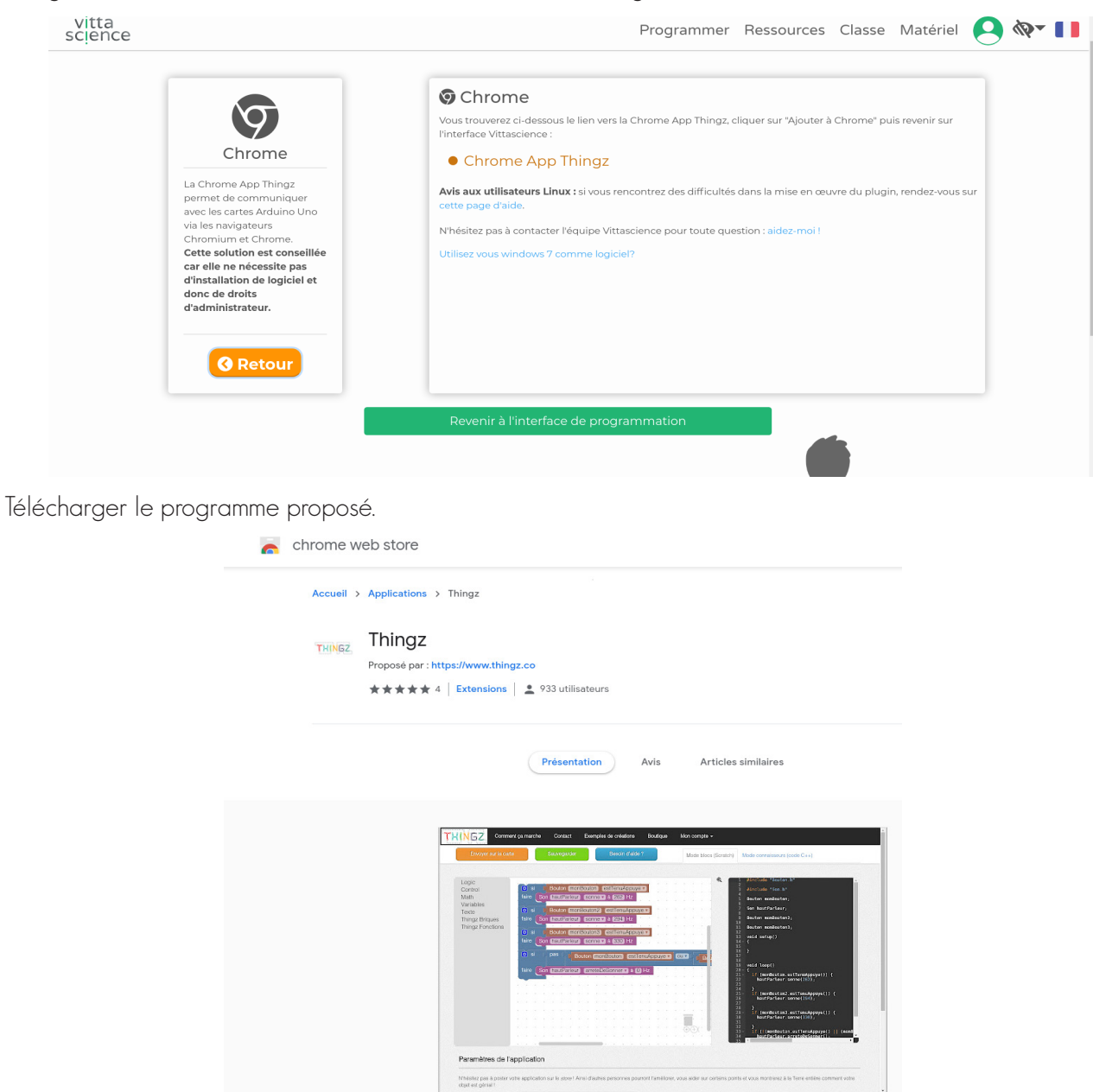

Il est inutile de se créer un nouveau compte pour utiliser Thingz.

Il est possible de vérifier que l'extension est bien prise en compte par l'interface de programmation de Vittascience. Pour cela, brancher la carte Arduino Uno sur l'ordinateur via le port USB.

Aller ensuite sur : <https://fr.vittascience.com/code> puis choisir Arduino :

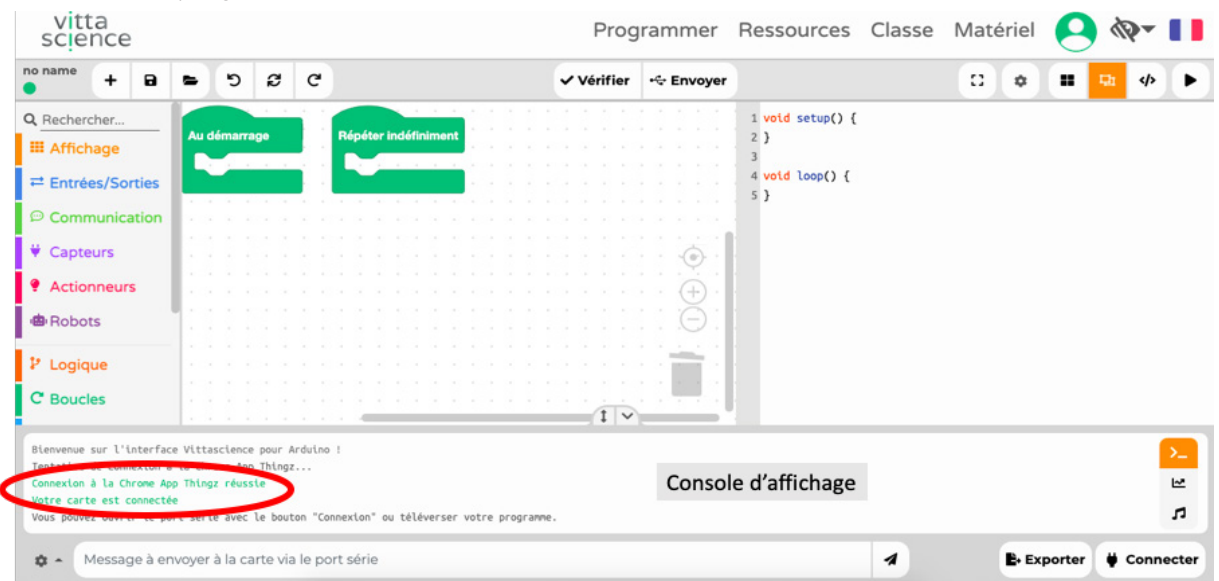

L'interface de programmation s'ouvre :

Si l'installation est convenablement réalisée, alors la mention "Connexion à la Chrome App Thingz … Votre carte est connectée" apparaît dans la console d'affichage :

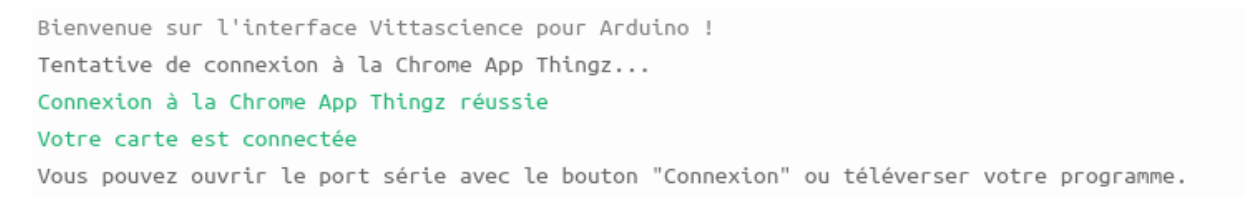

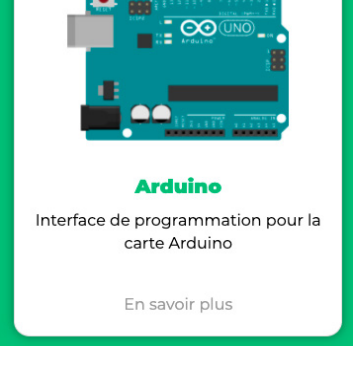

## **ATELIER : AFFICHER DES MESURES DE TAUX DE DIOXYDE DE CARBONE**

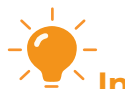

 **Info :** L'objectif de cet atelier est de réaliser un montage permettant :

- d'afficher la valeur du taux du dioxyde de carbone sur un écran LCD ou l'écran de l'ordinateur;

- d'alerter sur la valeur du niveau atteint en fonction de la couleur d'une Diode ÉlectroLuminescente (LED en anglais).

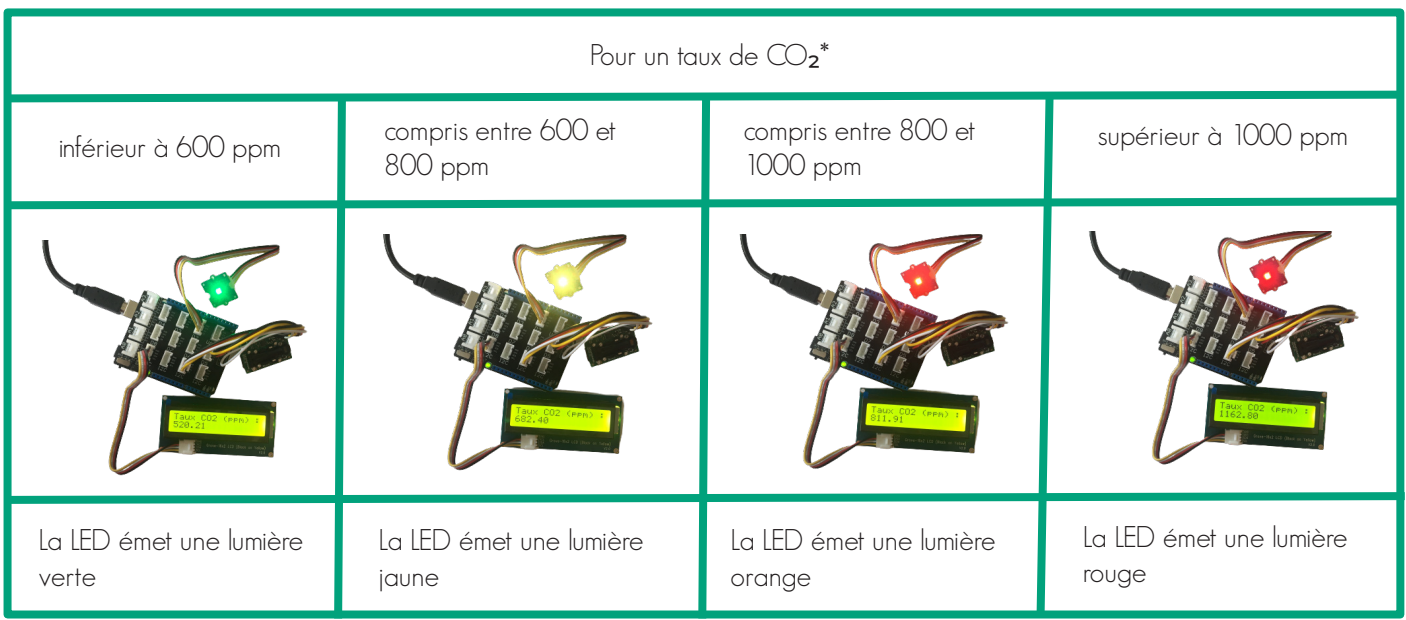

\*Ces valeurs sont données à titre indicatif et à ajuster selon l'environnement (ville, campagne, pics de pollution) et la qualité de la calibration (voir p. 18).

La réalisation du montage se déroule par étapes, toutes indépendantes entre elles. Bien entendu, il est possible de passer directement à la dernière étape finale de cet atelier.

## **ÉTAPE N°1 :**  Affichage du taux de CO<sub>2</sub> sur un écran **LCD relié à une carte arduino**

**Info :** L'objectif de cette étape est de mesurer le taux de CO<sub>2</sub> grâce au capteur SCD30 et d'afficher les valeurs (exprimées en ppm) sur l'écran LCD.

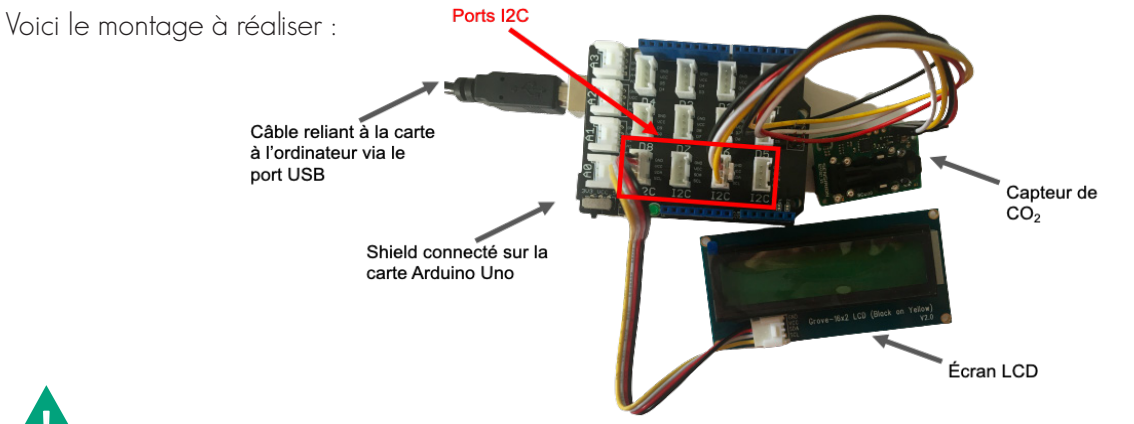

Attention : le capteur CO<sub>2</sub> et l'écran LCD se branchent sur un port (prise) I2C. Le shield compatible avec la carte Arduino Uno dispose de quatre prises I2C : il suffit d'en choisir deux d'entre elles. !

Pour accéder à l'interface de programmation proposée par Vittascience, il faut se rendre sur le site : [https://fr.vittas](https://fr.vittascience.com/)[cience.com/](https://fr.vittascience.com/) puis, choisir dans la barre du menu la rubrique PROGRAMMER :

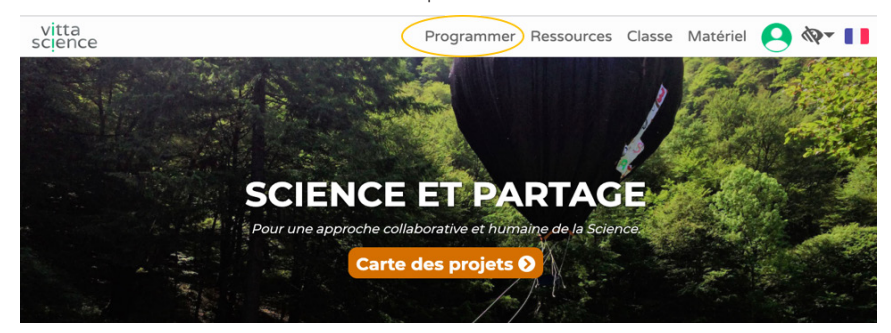

Choisir l'interface Arduino :

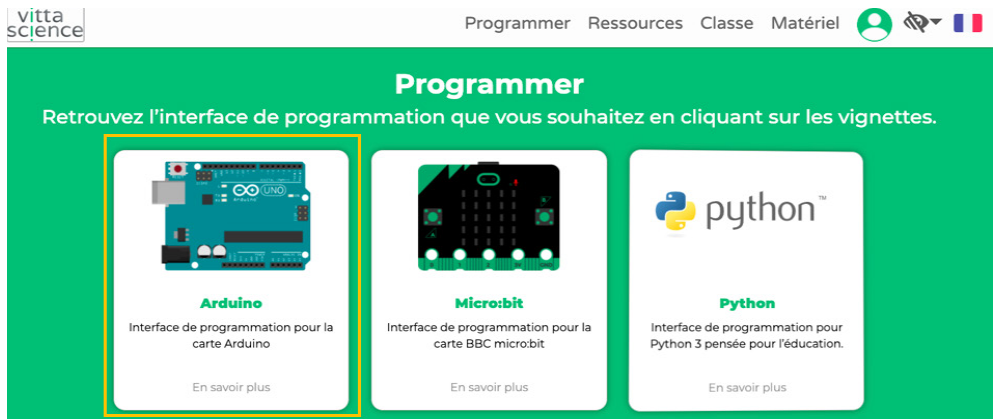

Il est désormais possible de réaliser un programme en enchaînant des blocs d'instruction : on parle de programmation par blocs.

Le programme se décompose de la manière suivante :

**1)** Dans l'interface d'accueil :

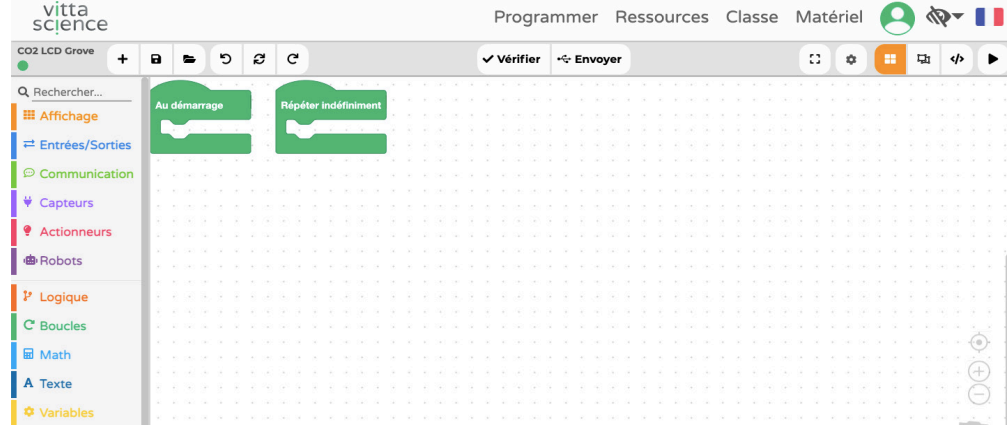

**2)** Sélectionner la rubrique "Affichage" > Écran : choisir le bloc

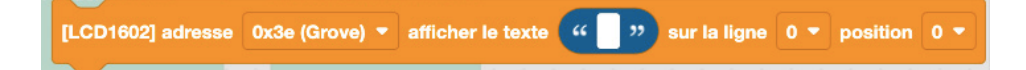

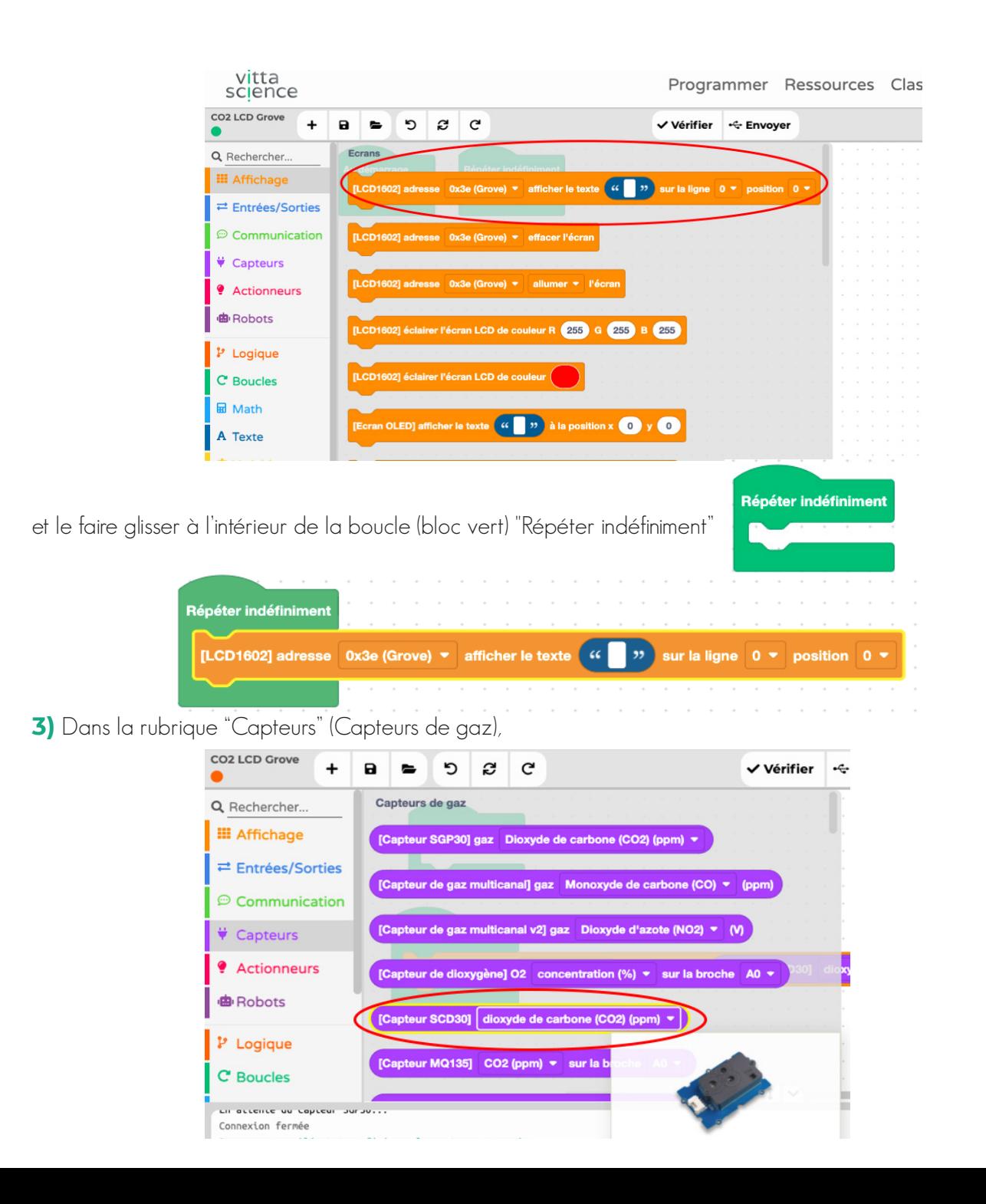

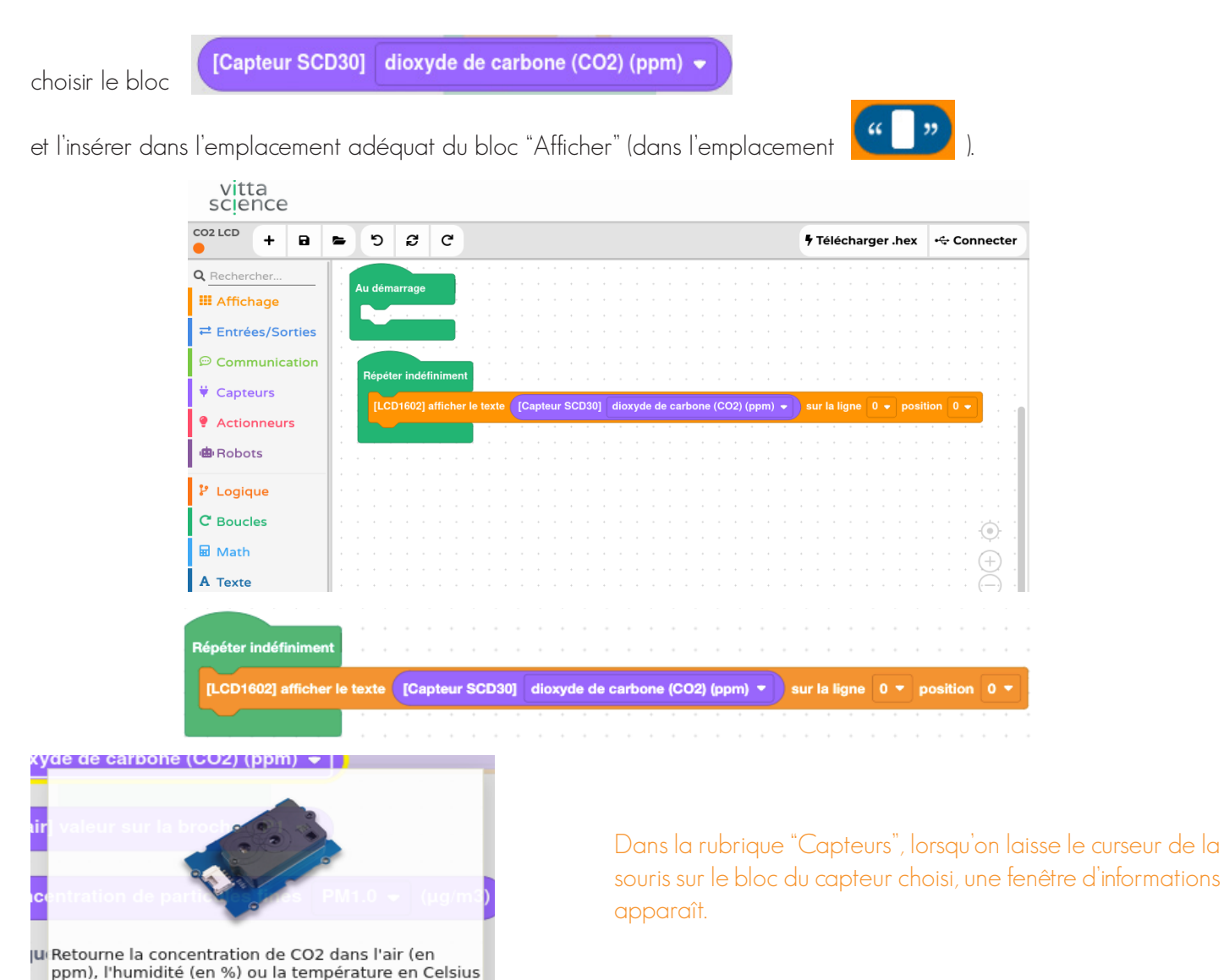

Dans cette fenêtre, la prise sur laquelle se connecte le capteur est indiquée (port I2C).

(°C), Fahrenheit (°F) ou Kelvin (K) from the grove SCD30 sensor. Bancher le capteur sur un port I2C. **4)** Il est possible d'ajouter un texte sur l'écran LCD. Pour cela, dans le bloc Afficher>Écrans choisir le bloc [LCD1602] :

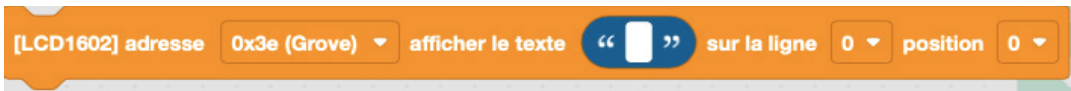

Entre les " " il est possible de mettre un texte du type "Taux de dioxyde de carbone (CO<sub>2</sub>) (ppm)" sur la ligne 0 et la position 0.

Il faut alors veiller à modifier la position de l'affichage de valeur mesurée en choisissant l'affichage sur la ligne 1.

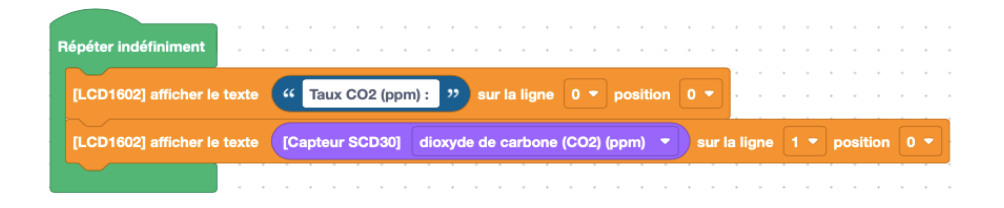

5) Dans le menu supérieur, cliquer sur le bouton "Vérifier" pour vérifier qu'il n'y a pas d'erreur de syntaxe puis cliquer sur "Envoyer" pour que le programme soit directement téléversé dans la carte Arduino Uno.

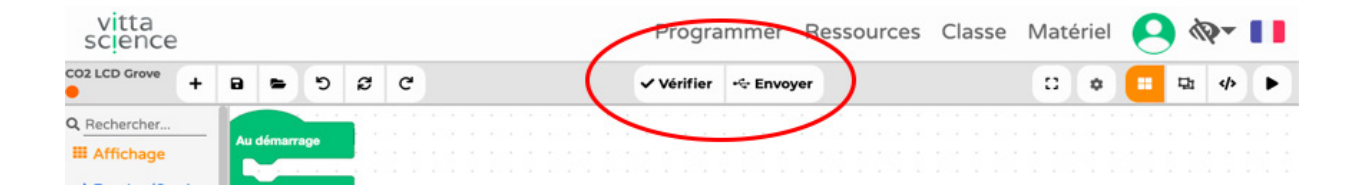

**6)** Ce premier montage opérationnel correspond à ceci :

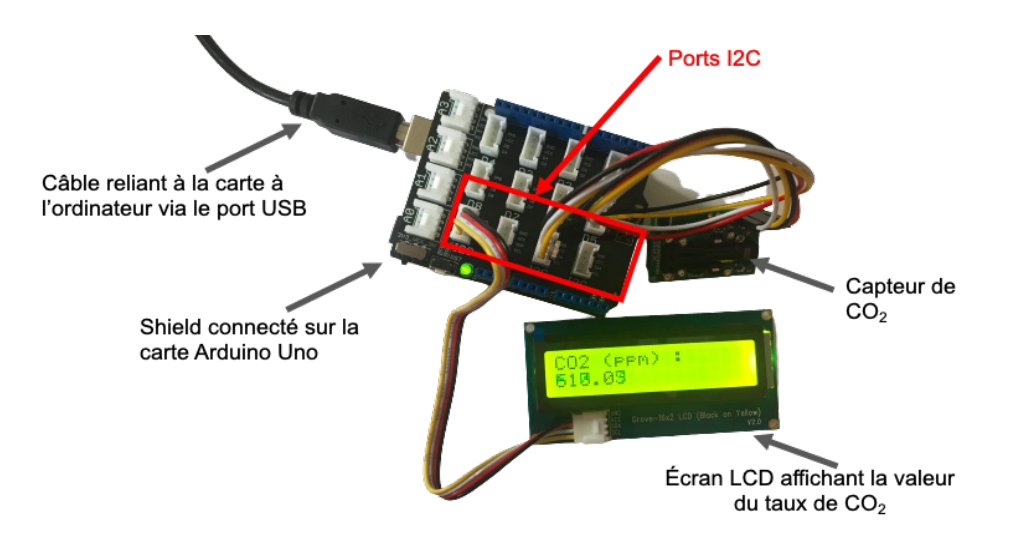

Il est possible de souffler dessus pour vérifier que la valeur mesurée augmente. À l'extérieur, si le capteur est bien étalonné, la valeur indiquée est d'environ 400 ppm.

# **ÉTAPE N°2 : Allumer une LED**

 **Info :** L'objectif de cette étape est d'allumer une LED (de type Neopixel) avec une couleur définie. Cette étape permet de mieux prendre en main l'étape suivante qui propose un programme plus complet.

Le montage à réaliser est le suivant :

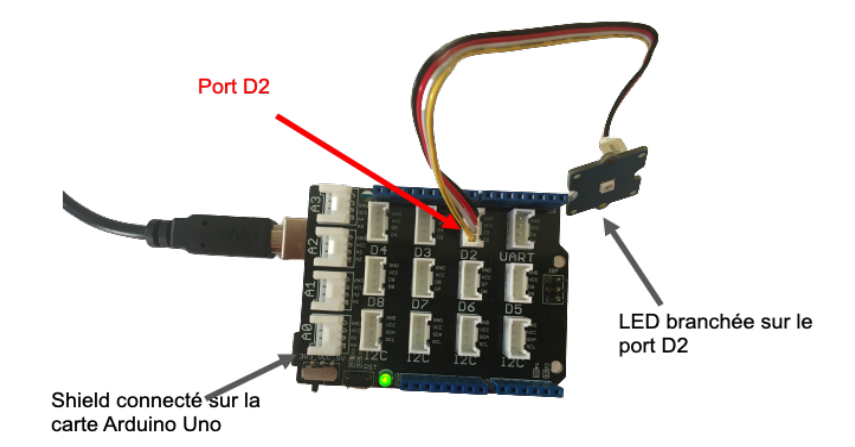

**1)** Dans la page d'accueil de l'interface Vittascience, cliquer sur "+ Nouveau projet" car on crée un nouveau programme:

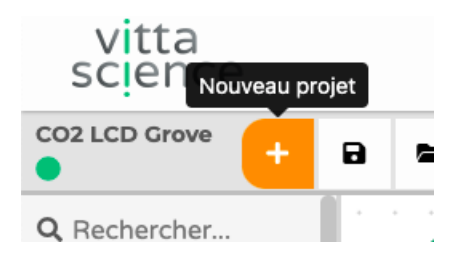

Donner un nom au projet puis valider.

**2)** Dans la rubrique Affichage> Modules à LED, choisir "[Neopixel] contrôler toutes les LED"

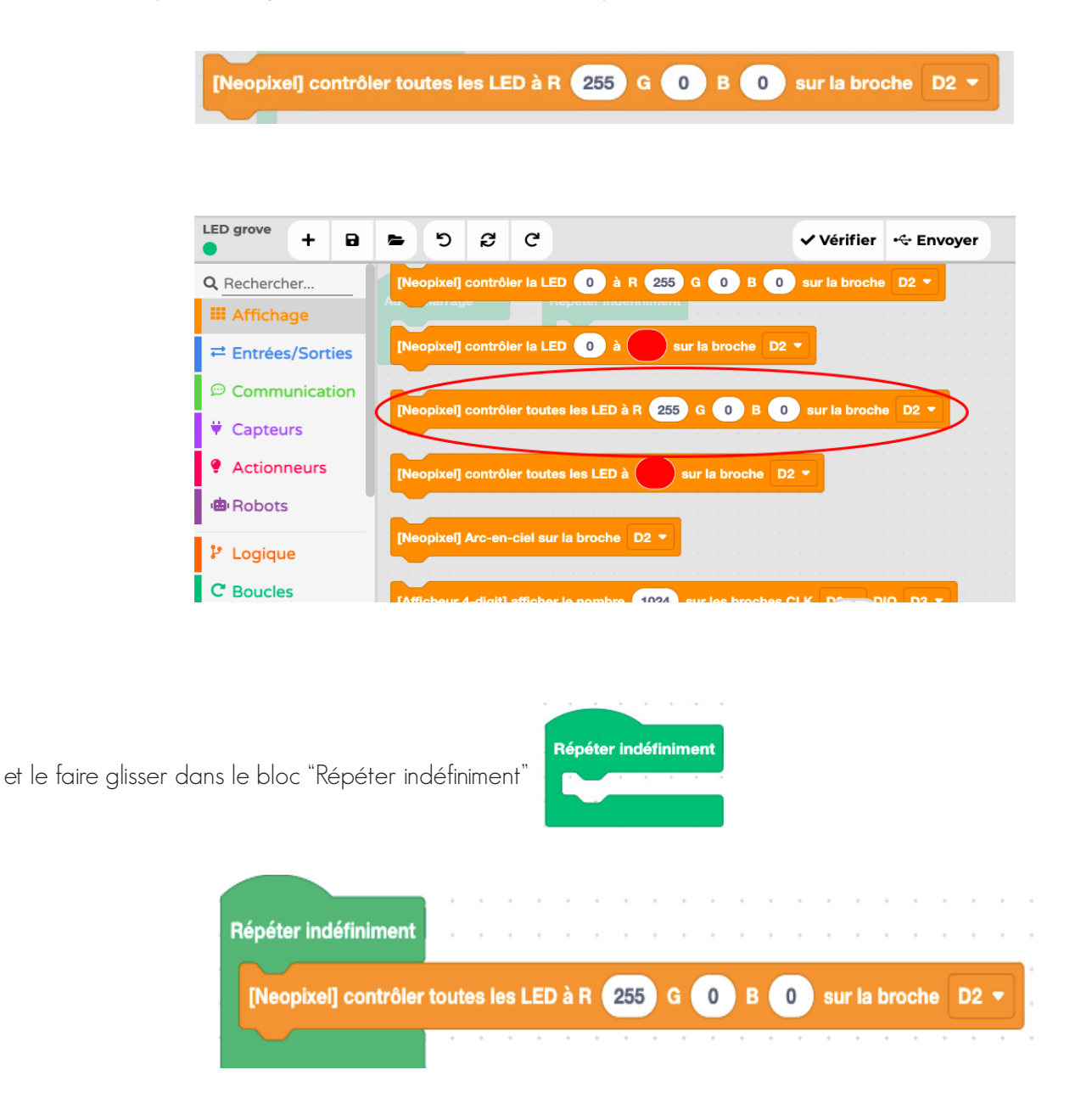

Les mentions R, G et B font allusion respectivement à Red (rouge), Green (vert) et Blue (bleu). La superposition de ces trois lumières colorées, en différentes proportions, permet de créer toutes les couleurs selon le principe de la synthèse additive résumée comme suit :

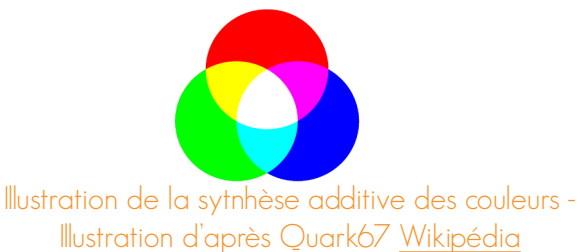

Ces proportions varient entre 0 et 255 correspondant respectivement à 0% et 100% de luminosité. Ainsi, par exemple, si l'on souhaite obtenir :

- une lumière BLANCHE, on peut choisir : R : 255 ; G : 255 ; B : 255.
- une lumière NOIRE, on peut choisir : R : 0 ; G : 0 ; B : 0.
- une lumière ROUGE, on peut choisir : R : 255 ; G : 0 ; B : 0.
- une lumière ORANGE, on peut choisir : R : 255 ; G : 96 ; B : 0.

En combinant ces valeurs, on peut ainsi obtenir théoriquement 16 777 216 de couleurs (Il y a 256 nuances possibles pour chaque couleur, de 0 à 255, ce qui fait 2563 =16 777 216 couleurs au total).

Il existe un autre bloc permettant de choisir la couleur de la lumière émise par la LED. Ce bloc est présenté un peu plus loin dans le livret. Il permet un choix plus simple mais plus limité de couleurs à l'aide d'une palette présélectionnée.

**3)** Dans le bloc [Neopixel] modifier les valeurs comme suit par exemple : R : 255 / G : 96 / B : 0 pour obtenir une lumière ORANGE.

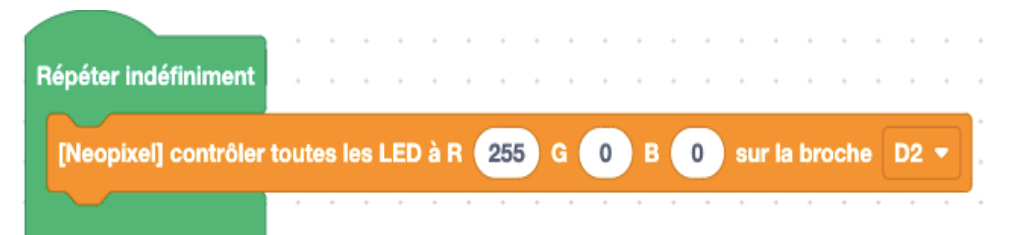

**4)** Dans le menu supérieur, cliquer sur le bouton "Vérifier" pour vérifier qu'il n'y a pas d'erreur de syntaxe puis cliquer sur "Envoyer" pour que le programme soit directement téléverser dans la carte Arduino Uno.

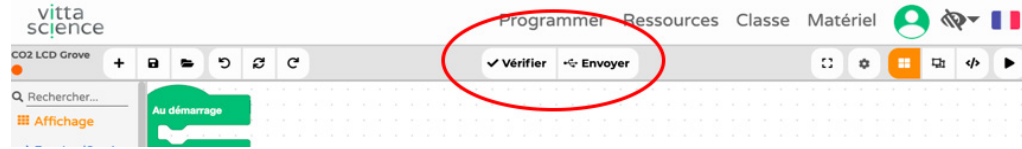

**5)** Ce deuxième montage opérationnel correspond à ceci :

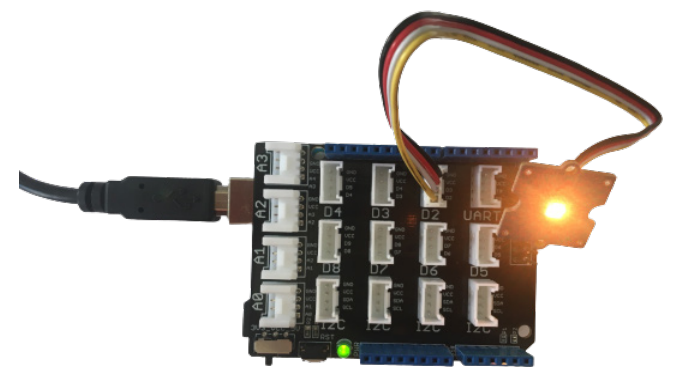

**Attention :** Il est possible de choisir un autre bloc d'instruction permettant de choisir la couleur de la lumière émise par la LED avec un bloc utilisant une palette de couleurs. !

**[Neopixel] contrôler toutes les LED à sur la broche D2 •** Son usage est plus simple.

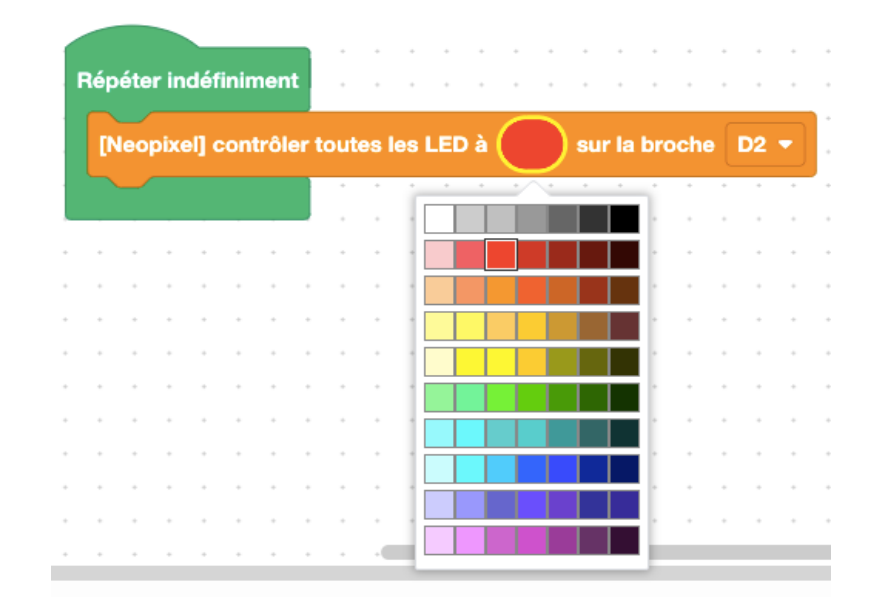

## **ÉTAPE N°3 : Allumer une LED de couleur différente en fonction du taux de CO2 mesuré**

Info : L'objectif de cette étape est de mesurer le taux de CO<sub>2</sub> grâce au capteur SCD30, d'afficher les valeurs (exprimées en ppm) sur l'écran LCD et d'allumer une LED de couleur différente en fonction du taux mesuré.

Le montage à réaliser est le suivant :

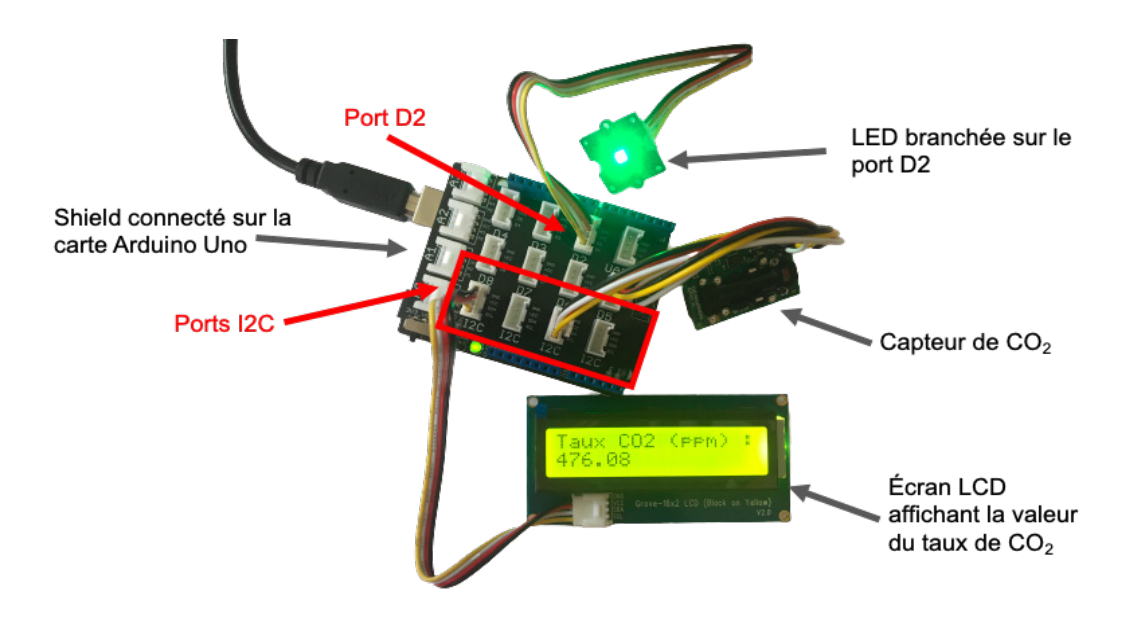

On souhaite que la couleur de la lumière émise par la LED diffère en fonction de la valeur du taux de CO<sub>2</sub> mesuré selon les critères suivants :

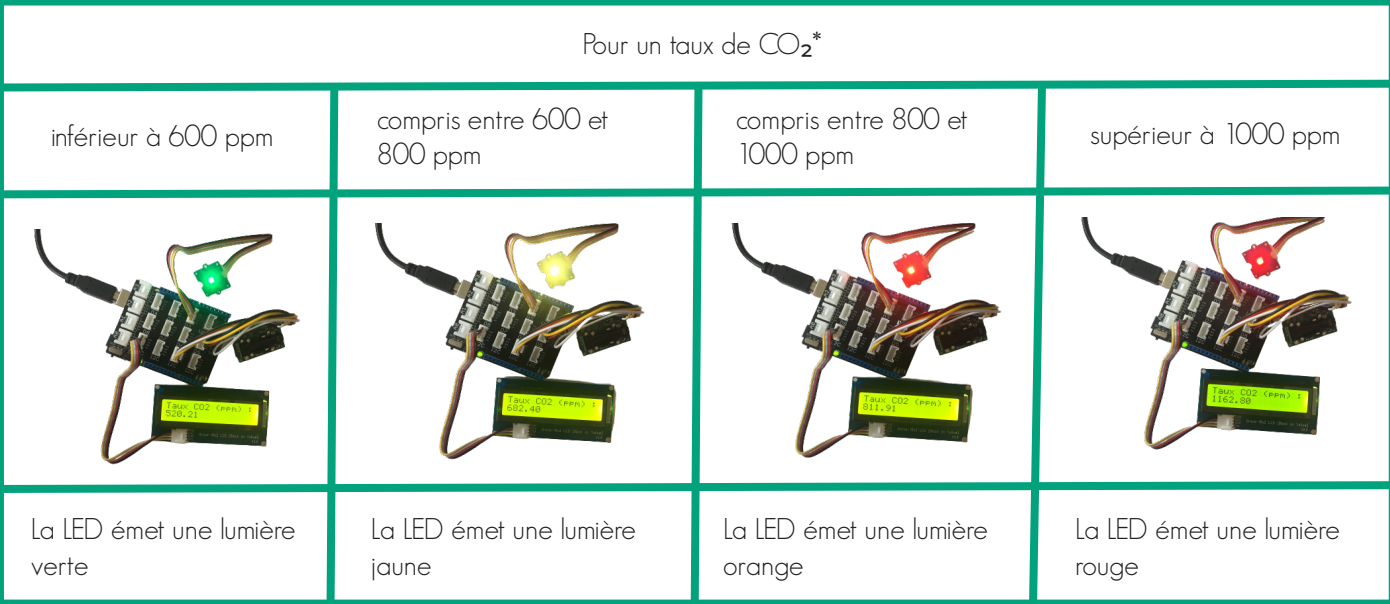

\*Ces valeurs sont données à titre indicatif et à ajuster selon l'environnement (ville, campagne, pics de pollution) et la qualité de la calibration (voir p. 18).

Dans le programme, il faut alors ajouter des blocs dits de "structures conditionnelles" : ces blocs ont une nomenclature du type :

si telle condition est réalisée alors :

exécuter une instruction

sinon exécuter telle autre instruction.

Ici, il y a quatre conditions à prévoir car quatre intervalles de taux de CO<sub>2</sub>.

Ce programme combine les programmes réalisés dans les étapes 1 et 2 auxquels on ajoute un bloc de structure conditionnelle.

**1)** Dans la page d'accueil de l'interface Vittascience, cliquer sur "+ Nouveau projet" car on crée un nouveau programme : vitta

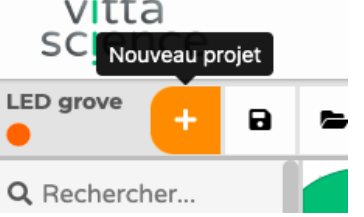

Donner un nom au projet puis valider.

**2)** Dans ce programme, la valeur du taux de dioxyde de carbone est comparée à différents seuils. Afin d'éviter de réaliser plusieurs mesures du taux qui seront comparées aux différents seuils fixés, il est possible de stocker la valeur mesurée dans une variable. On propose de nommer cette variable "tauxCO2" - ce nom est arbitraire. Pour créer cette variable, cliquer sur la rubrique Variables:

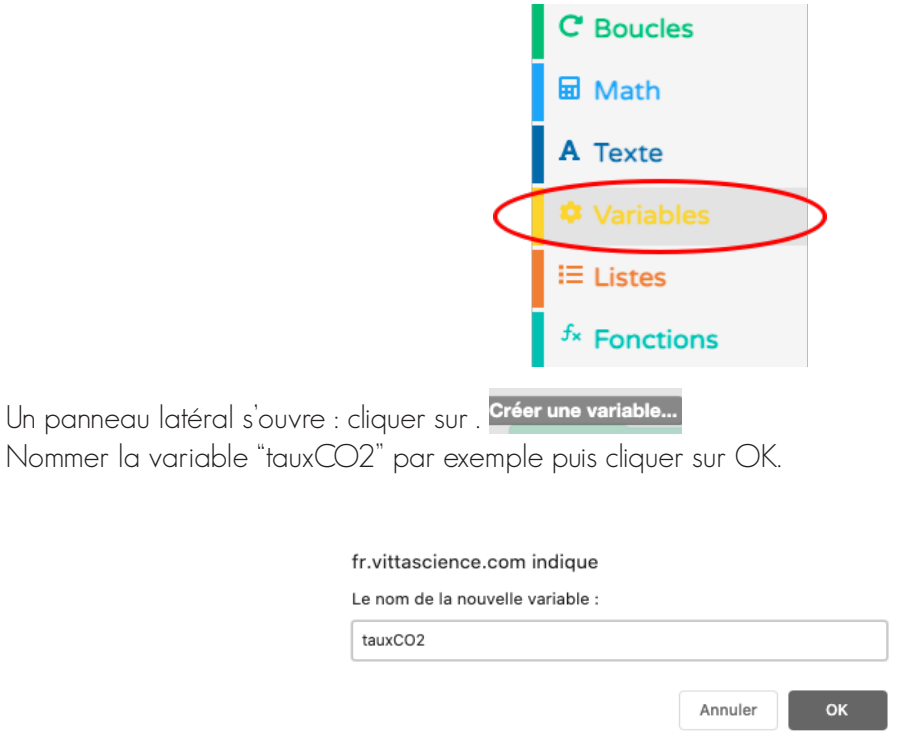

Des blocs spécifiques à cette nouvelle variable sont créés et accessibles depuis la rubrique Variables. Pour créer cette variable, cliquer sur la rubrique Variables.

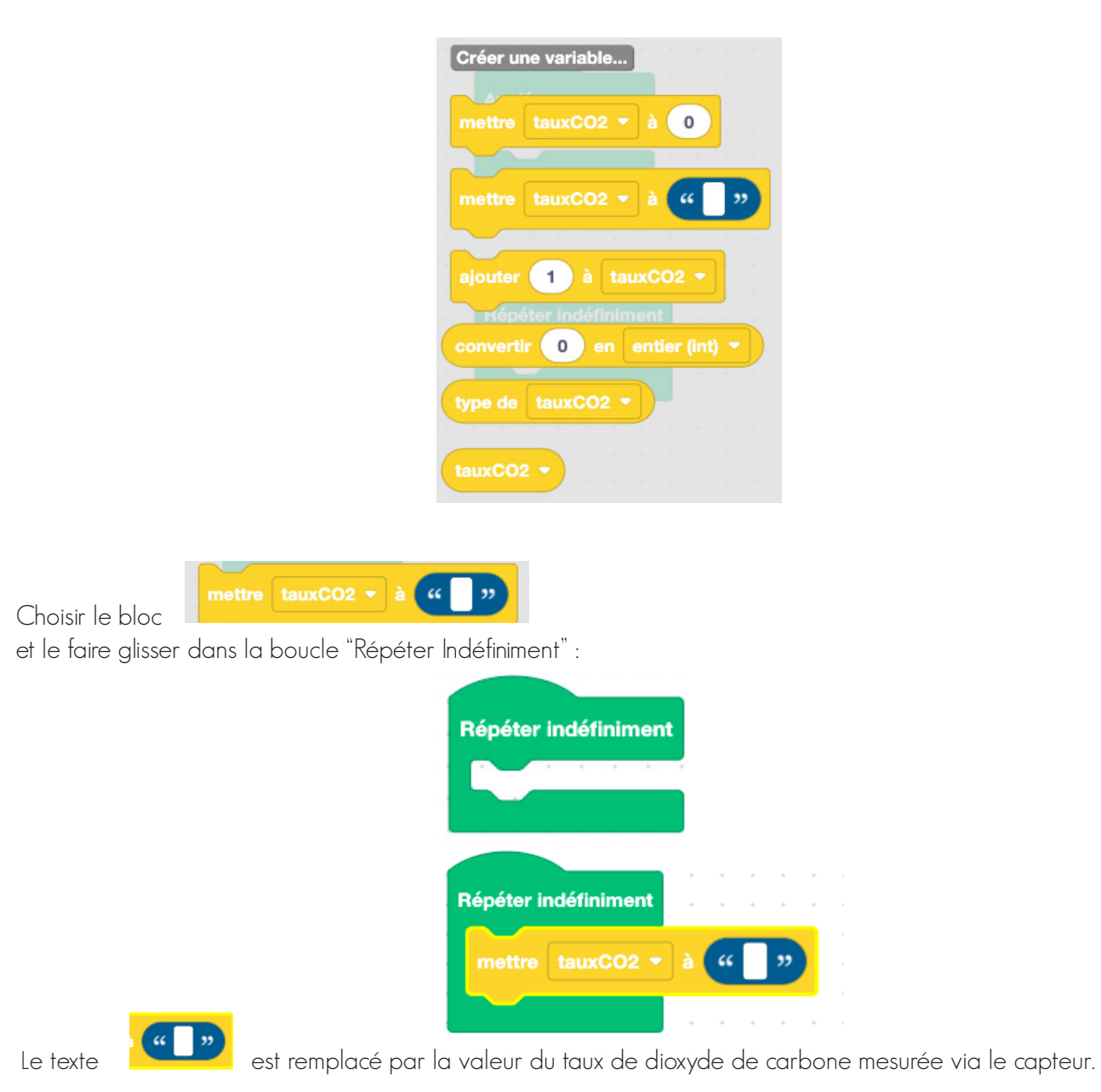

Pour cela, aller dans la rubrique Capteurs puis choisir le bloc

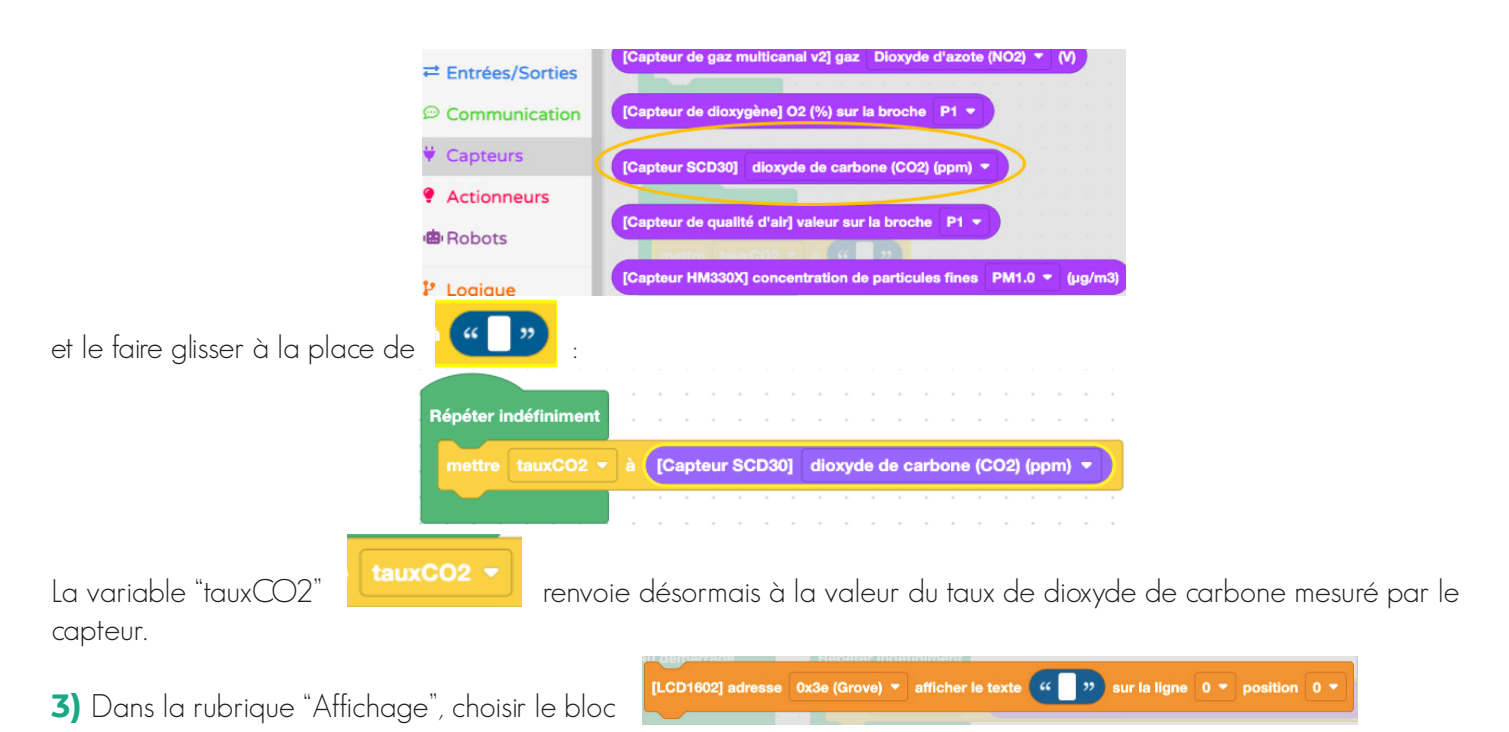

et l'insérer sous le bloc précédent ; puis, répéter l'opération une deuxième fois avant de faire les choix d'affichage suivants :

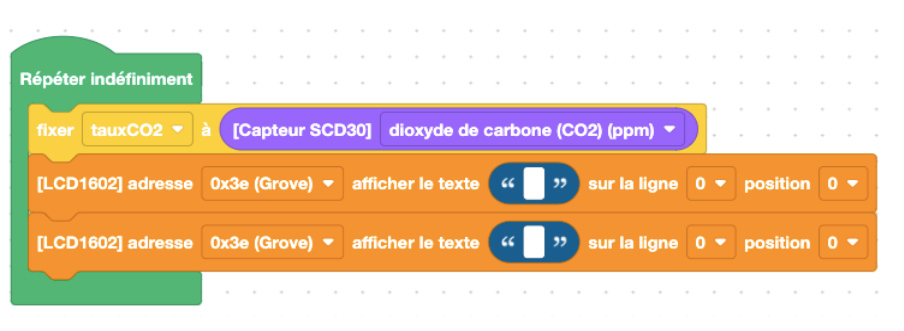

Le détail du procédé est le même que celui proposé dans l'Étape 1 page 29.

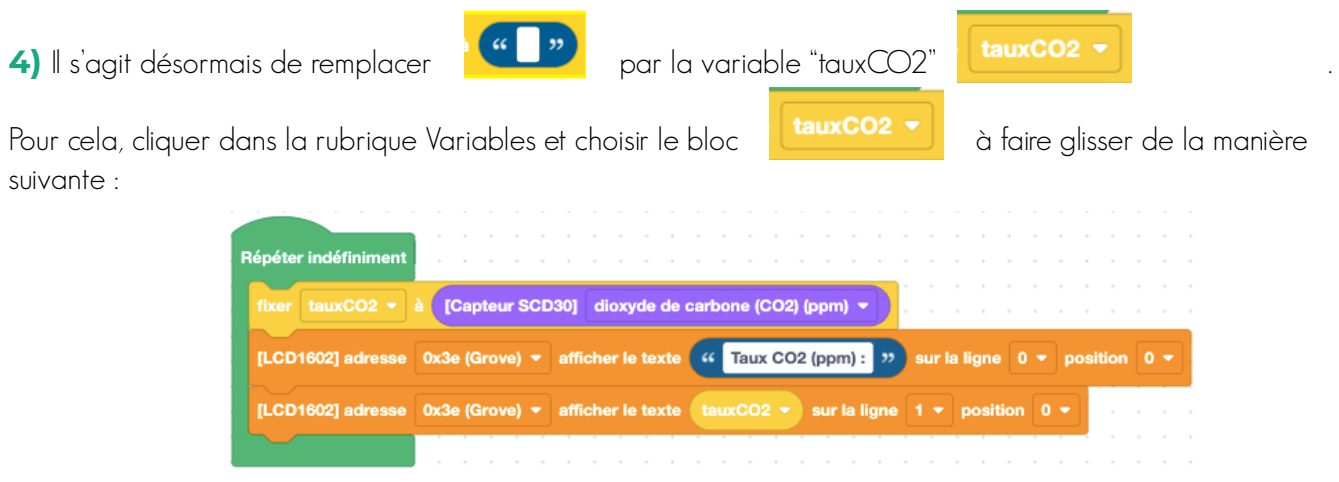

**5)** Dans la rubrique "Logique" choisir le bloc de structure conditionnelle comme indiqué ci-dessous :

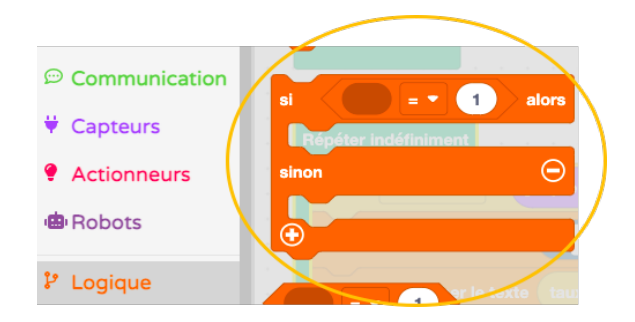

et le faire glisser en-dessous du dernier bloc :

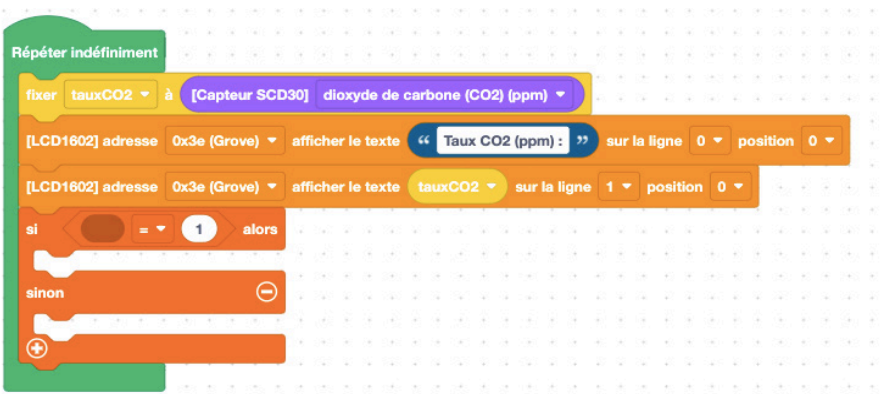

**6)** Comme il y aura quatre conditions à prévoir, il faut alors cliquer deux fois sur le "+" en bas du bloc pour obtenir la structure suivante :

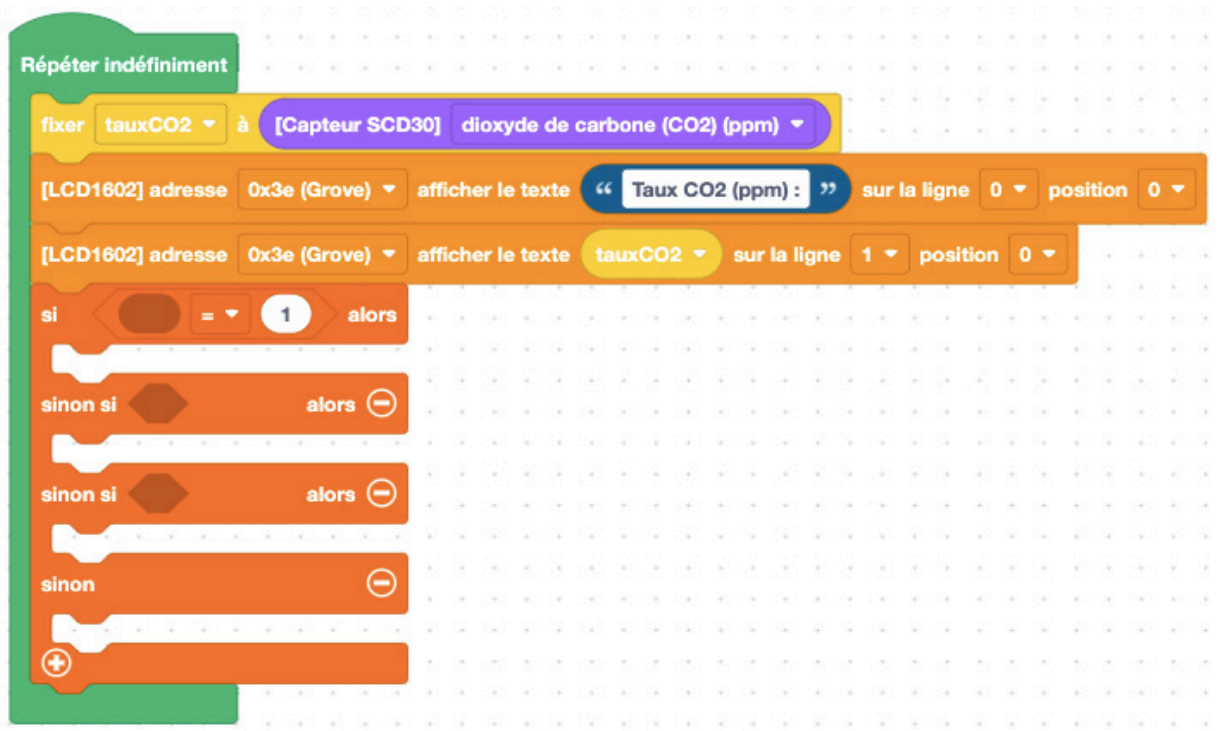

**7)** Faire glisser les blocs nécessaires pour obtenir les instructions suivantes :

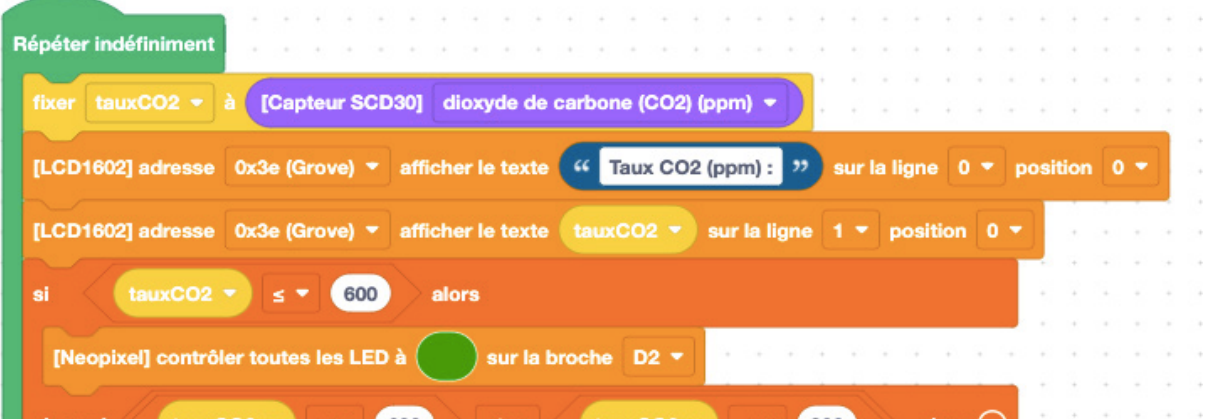

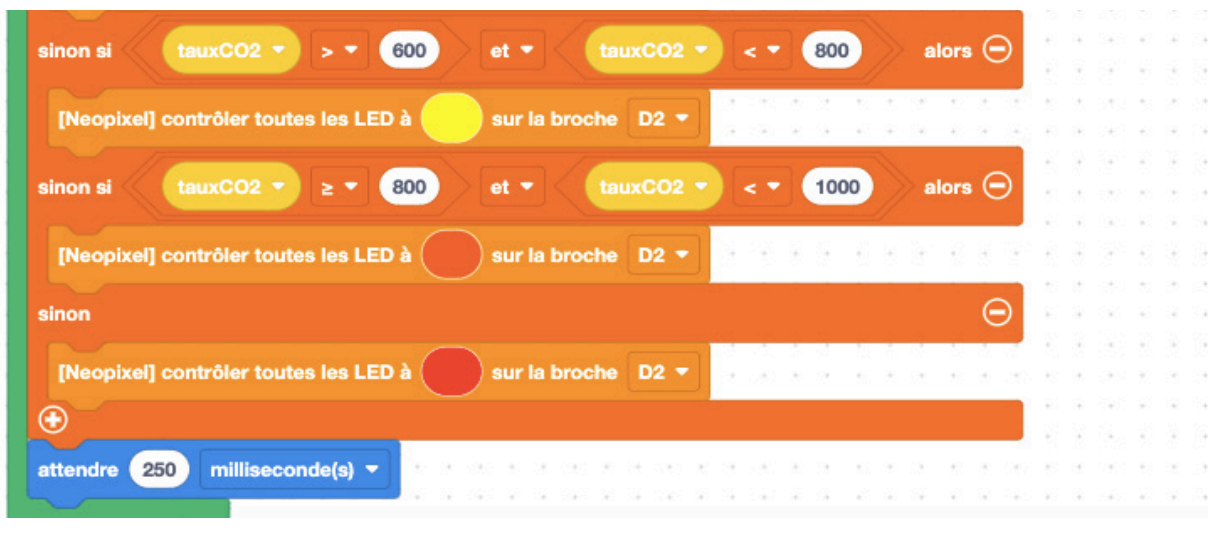

Le dernier bloc permet de réaliser une courte pause entre l'envoi de données - cela évite des risques de bug d'affichage.

8) Dans le menu supérieur, cliquer sur le bouton "Vérifier" pour vérifier qu'il n'y a pas d'erreur de syntaxe puis cliquer sur "Envoyer" pour que le programme soit directement téléverser dans la carte Arduino Uno.

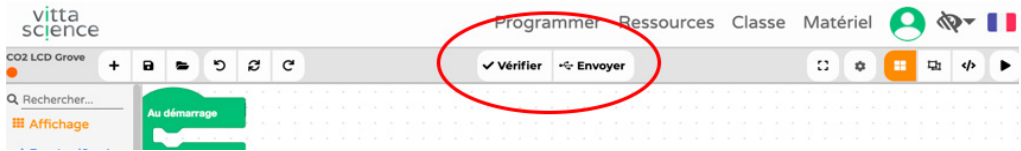

# **ÉTAPE N°4 :**

## **Allumer une LED de couleur différente en fonction du taux de CO2 mesuré et affichage de la valeur de ce taux sur l'écran de l'ordinateur**

 **Info :** L'objectif de cette étape est de mesurer le taux de CO<sub>2</sub> grâce au capteur SCD30 et d'afficher les valeurs (exprimées en ppm) sur l'écran de l'ordinateur et et d'allumer une LED de couleur différente en fonction du taux mesuré.

Il est possible de modifier le programme précédent pour que l'affichage de la valeur du taux de CO<sub>2</sub> mesuré soit visible sur l'écran de l'ordinateur via l'interface de Vittascience. Cela peut être pratique s'il l'on souhaite, par exemple, vidéoprojeter les valeurs mesurées.

Le montage à réaliser est le même que celui de l'étape 3 (page 69). Toutefois, il est possible de s'affranchir du module LCD dans le montage si on ne veut pas d'affichage sur cet écran.

**1)** La base du programme est identique au programme de l'étape 3 (page 69) :

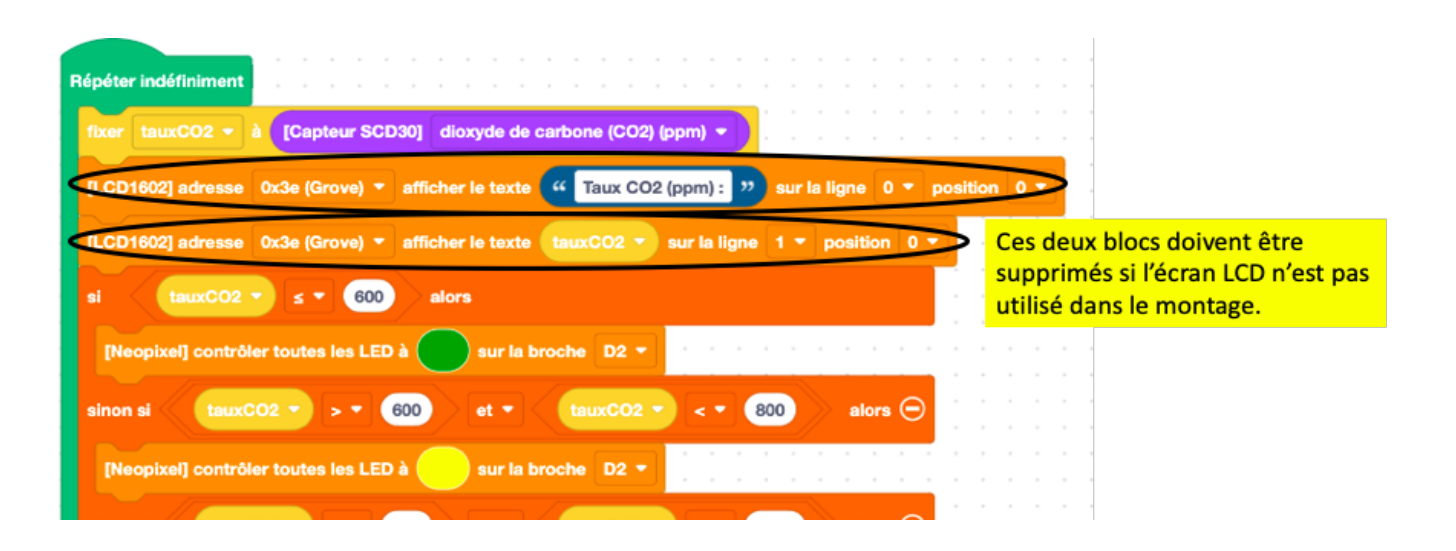

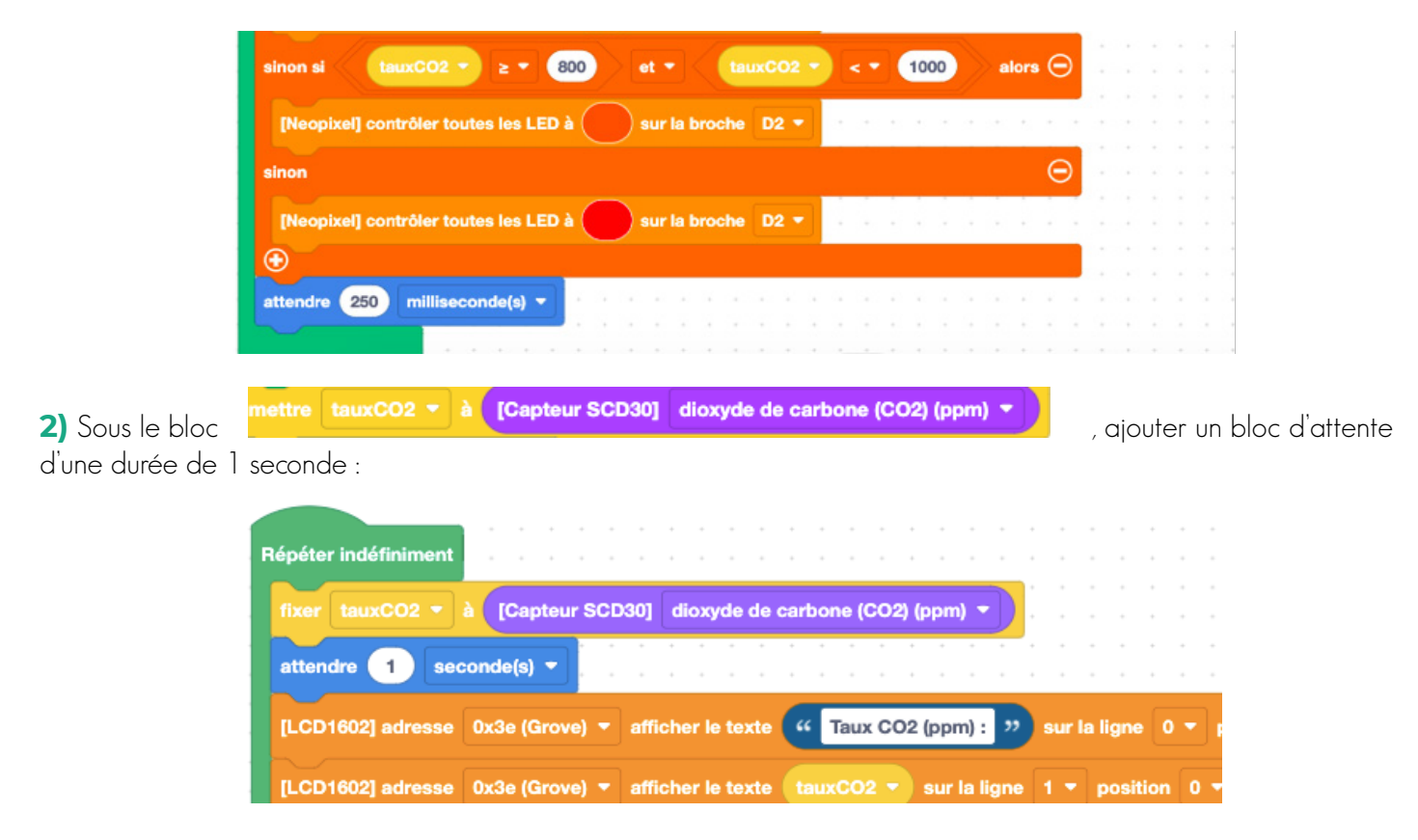

Cette pause de 1 seconde permet de limiter la fréquence d'affichage des valeurs sur l'écran de l'ordinateur. Cela rend plus simple la lecture des valeurs mesurées.

**3)** Dans la rubrique "Communication" :

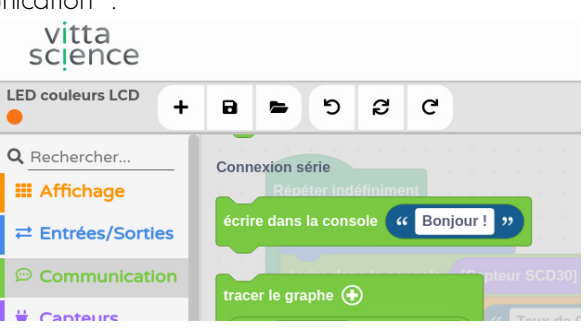

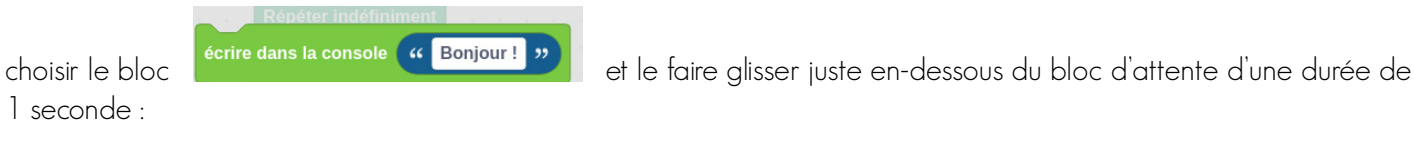

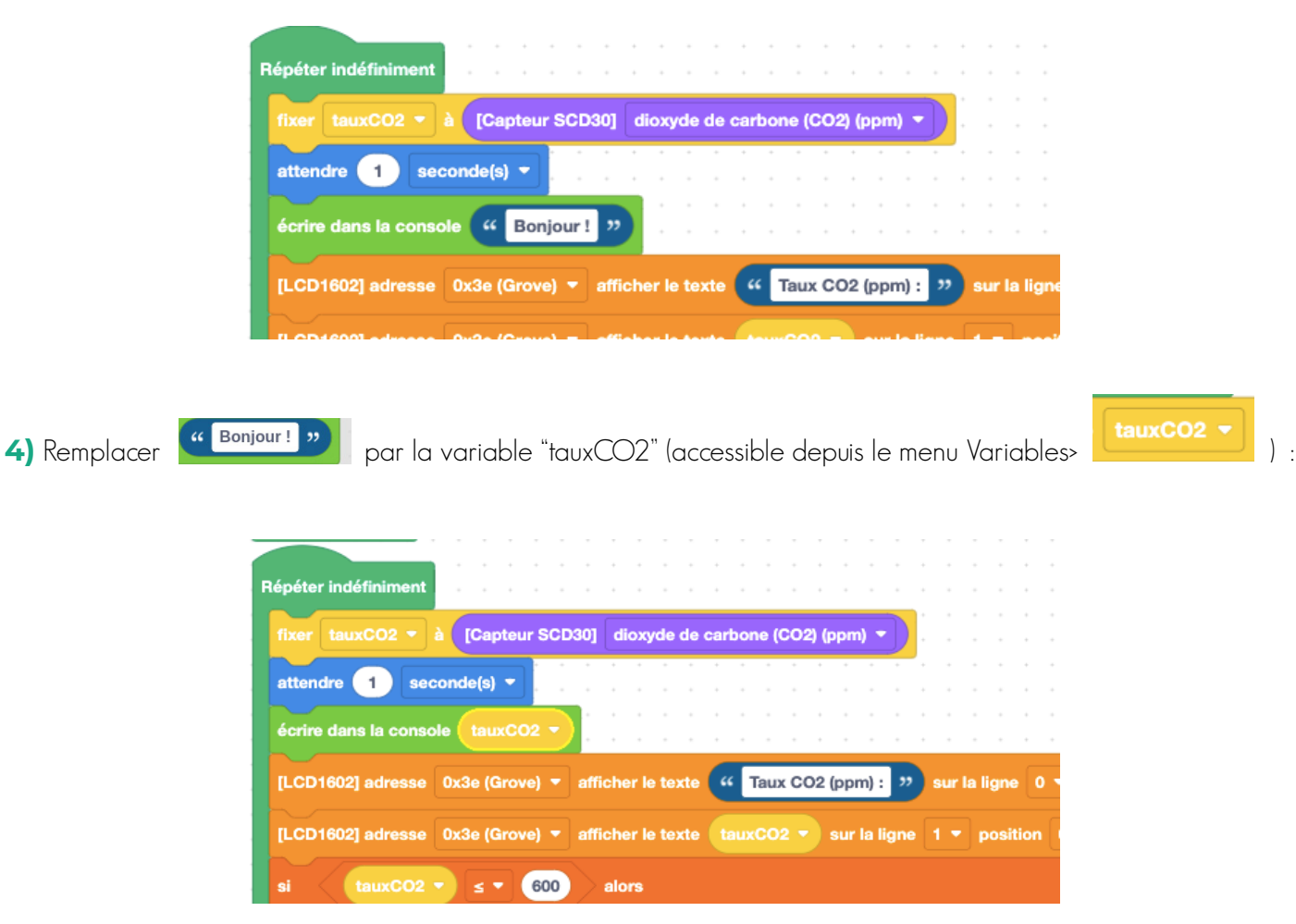

Cette instruction permet à la carte micro: bit d'envoyer les mesures réalisées (via le capteur de CO2 SCD30) à l'ordinateur à l'aide de son port série. Cela impose que la carte reste continuellement branchée à l'ordinateur. Cet affichage est possible via une zone de l'interface Vittascience ("la console d'affichage").

Le programme complet est alors celui-ci :

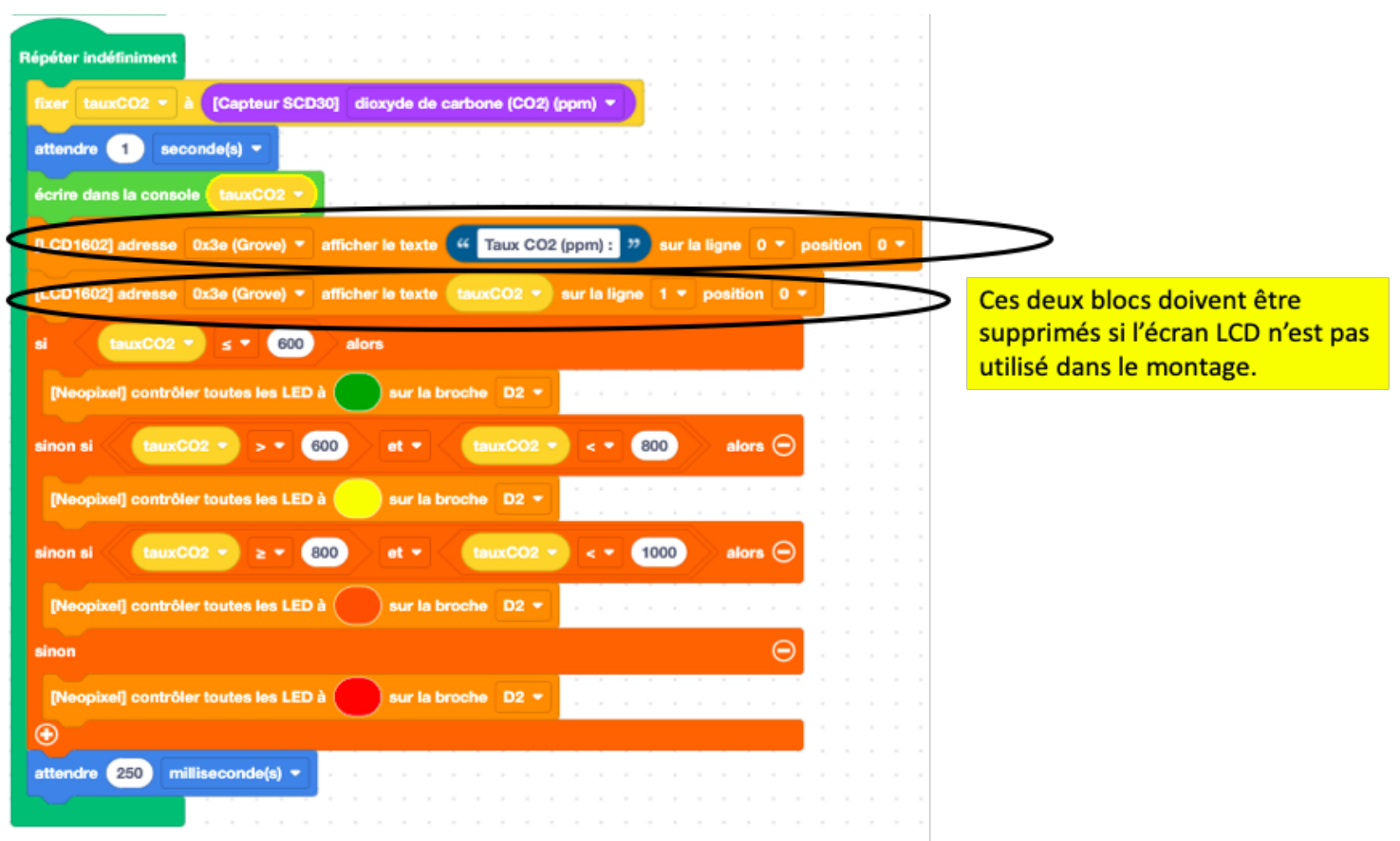

5) Dans le menu supérieur, cliquer sur le bouton "Vérifier" pour vérifier qu'il n'y a pas d'erreur de syntaxe puis cliquer sur "Envoyer" pour que le programme soit directement téléverser dans la carte Arduino Uno.

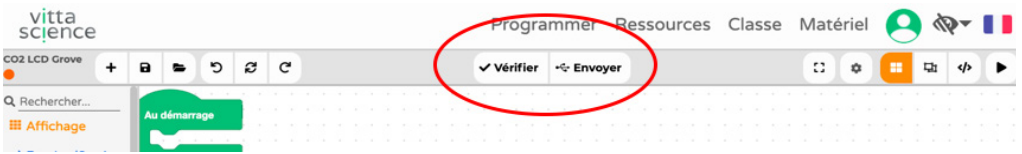

**• 46**

**7)** Une fois le programme installé dans la carte Arduino Uno, les valeurs s'affichent sur la Console d'affichage :

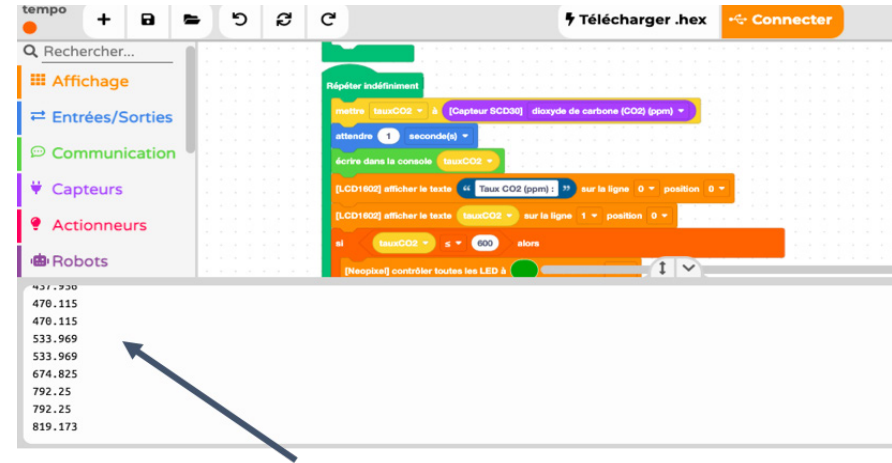

Console d'affichage dans laquelle les valeurs des mesures s'affichent

8) Pour rendre plus conviviale l'affichage des valeurs mesurées, l'interface Vittascience propose un affichage graphique dans la même console. Il faut alors légèrement modifier le programme précédent en remplaçant le bloc

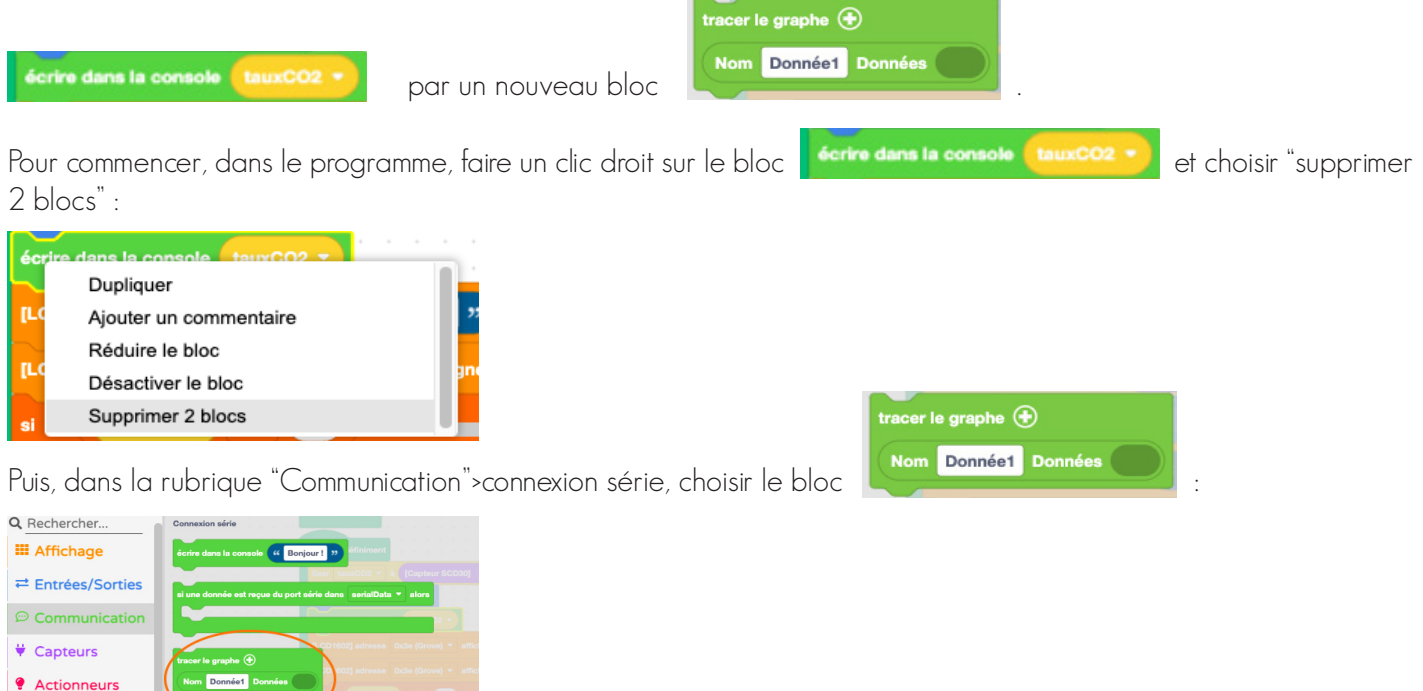

**B** Robots

#### **• 48**

et le faire glisser à l'emplacement précédemment supprimé :

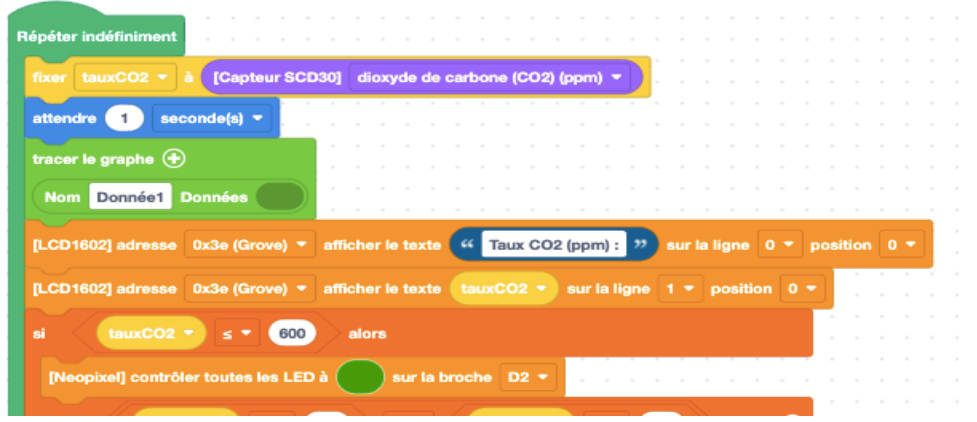

Il est possible de changer le nom "Donnée1" par un titre plus explicite (par exemple "Taux de CO2 en ppm"). Il faut aussi indiquer que les "Données" utilisées sont celles collectées par la variable "TauxCO2". Ainsi, il est nécessaire de modifier le bloc de la manière suivante :

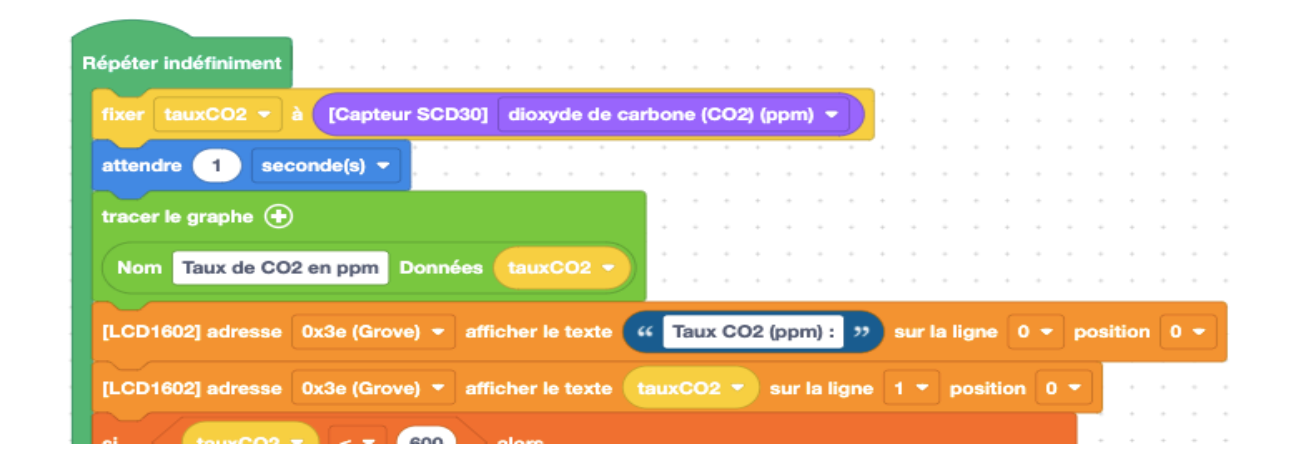

**9)** Dans le menu supérieur, cliquer sur le bouton "Vérifier" pour vérifier qu'il n'y a pas d'erreur de syntaxe puis cliquer sur "Envoyer" pour que le programme soit directement téléverser dans la carte Arduino Uno.

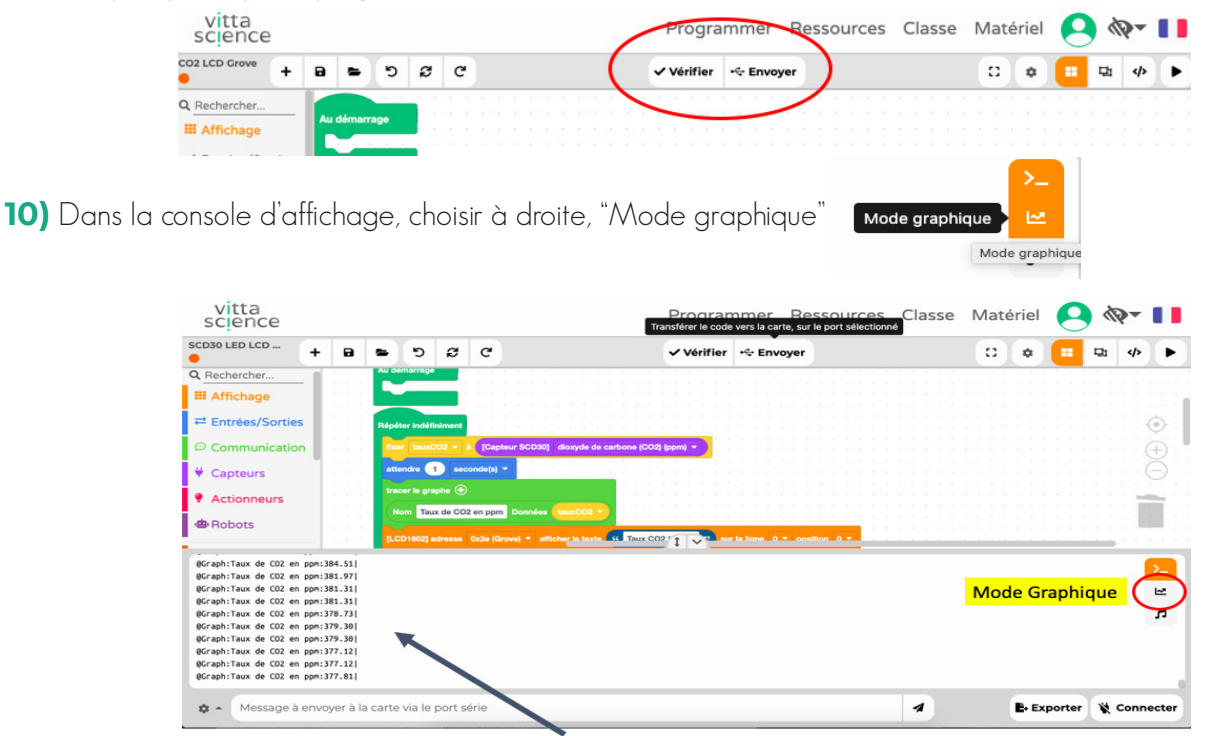

Console d'affichage dans laquelle les valeurs des mesures s'affichent

La console d'affichage change et une représentation graphique des valeurs mesurées est accessible :

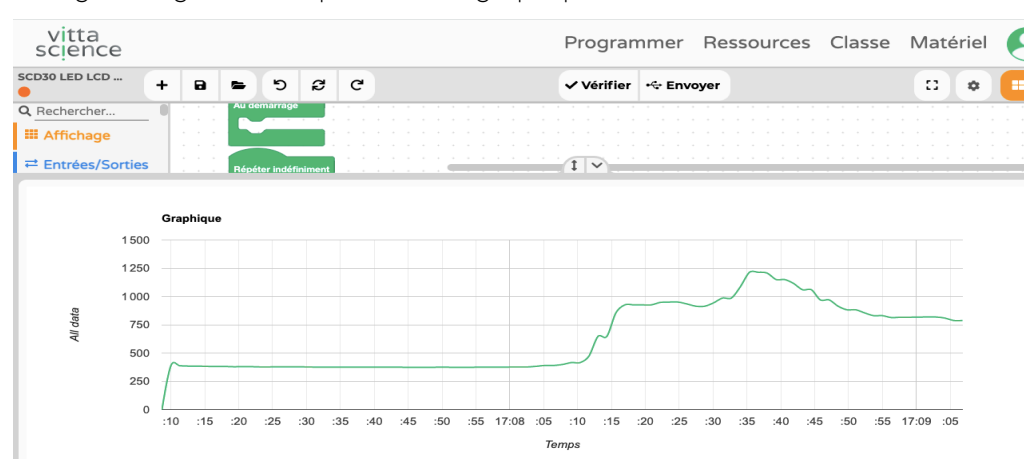

**11)** Depuis cette représentation graphique, il est possible d'exporter l'ensemble des données en fichier .csv (fichier lu par des tableurs comme Excel, Libre Office Calc, GoogleSheet, Numbers, etc.).

Pour cela, il suffit de cliquer sur le bouton Exporter en bas de la fenêtre :

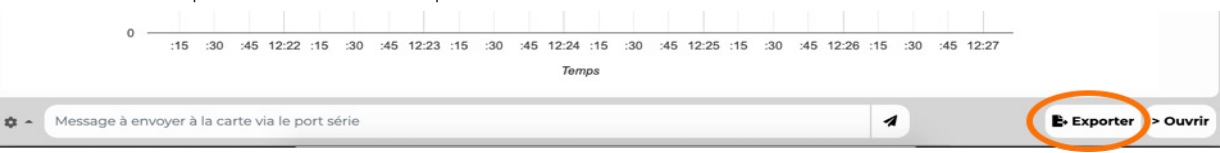

Une nouvelle boîte de dialogue s'ouvre. Il faut cliquer sur "Exporter en csv".

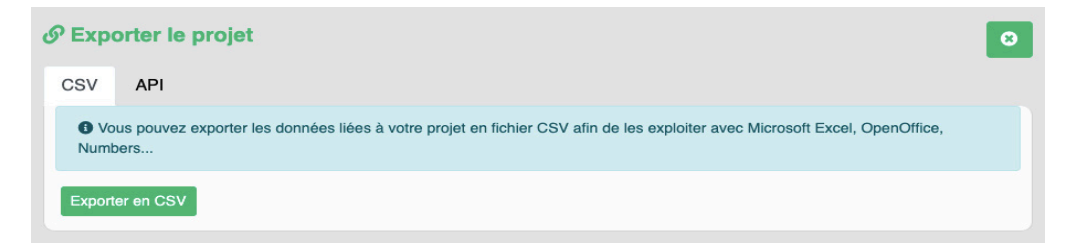

Les données sont alors accessibles depuis le tableur utilisé par défaut sur l'ordinateur :

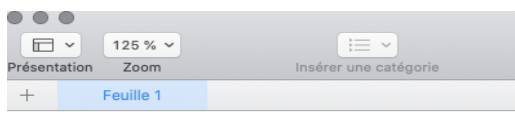

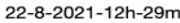

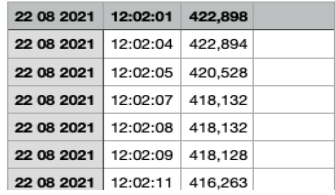

La fonctionnalité "grapheur" du tableur peut être utilisée pour tracer un graphique représentant l'évolution du taux de dioxyde de carbone au cours du temps - ce graphique pouvant être imprimé par la suite.

L'horodatage permet un traitement des données : il peut être par exemple envisagé de noter les horaires d'ouverture/ fermeture de fenêtre, de pauses/récréations, d'entrée en classe, etc et de comparer ces moments clés aux conséquences sur l'évolution du taux de dioxyde de carbone mesuré. Il est ainsi possible de mettre en évidence de manière quantitative l'utilité et l'efficacité de l'aération d'une pièce.

# **Pour aller plus loin avec carte Arduino**

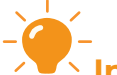

 **Info :** L'objectif de cet atelier est de réaliser un montage permettant :

- de mesurer le taux de dioxyde de carbone par l'intermédiaire d'un capteur

 - de communiquer les valeurs mesurées à un smartphone ou à une tablette par l'intermédiaire d'un module de communication Bluetooth (BT)

- d'afficher les valeurs mesurées sur une application dédiée et téléchargée sur un smartphone

- d'exporter les données au format CSV et de les envoyer par mail

### **Attention :** Ouelles sont les limites d'utilisation ? !

À cette date\*, nous avons constaté que :

1. l'application Fizziq® ne permet pas encore l'ajout d'un module bluetooth externe (comme le module HM10) pour communiquer avec un iPhone.

2. sur Android, les mesures ont pu être réalisées sur des durées comprises entre 10 et 20 min sans problèmes majeurs. Au-delà, des dysfonctionnements ont été observés. De plus, il y a, à l'heure où nous écrivons ces lignes\*, une limitation à 5000 mesures avec un délai de 5 secondes au maximum entre deux mesures.

### **• Étape 1 : Installation de l'application Fizziq**®

Les smartphones possèdent de nombreux capteurs (accéléromètre, boussole, microphone, etc) et des outils de communication comme le bluetooth.

L'application Fizziq® permet d'exploiter ces fonctionnalités pour réaliser et/ou pour exploiter des mesures.

Pour cet atelier, il est nécessaire de télécharger l'application Fizziq® depuis le site <https://www.fizziq.org/>ou depuis Google Store ou Apple Store.

### **• Étape 2 : Le montage**

Voici le montage à réaliser :

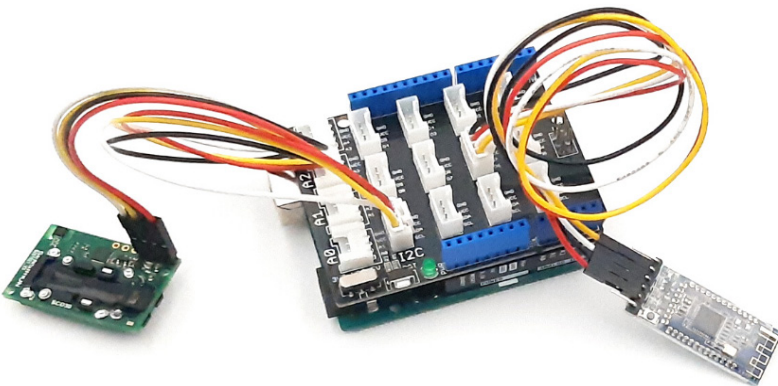

Le capteur SCD30 est branché sur le port I2C et le module Bluetooth HM10 est branché sur le port D6.

### **• Étape 3 : Le programme**

Le programme se décompose de la manière suivante :

**1)** Ouvrir l'interface d'accueil :

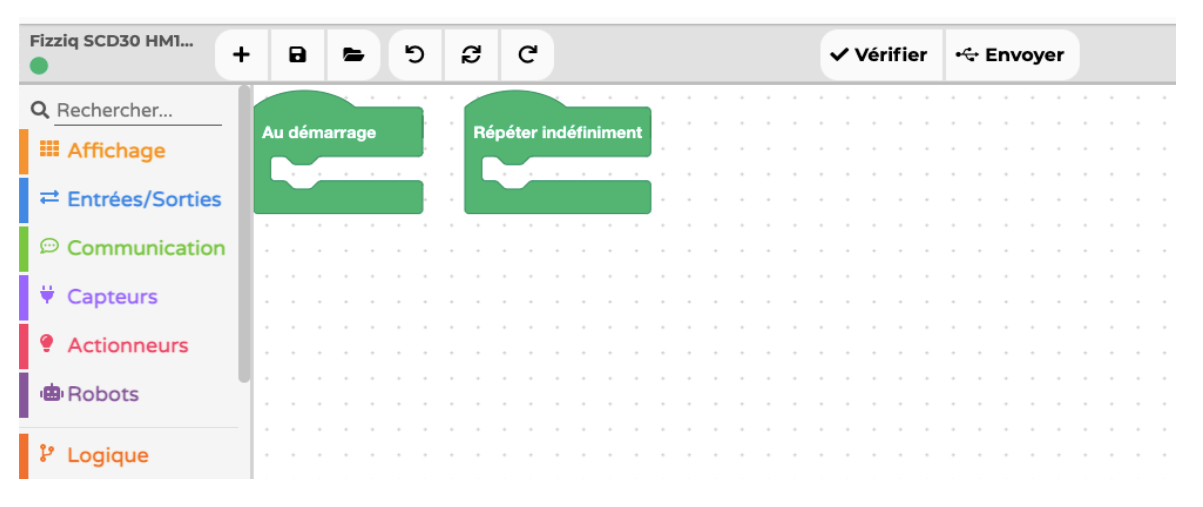

**2)** Dans la rubrique "Communication", choisir (dans la section "Communication sans fil") le bloc :

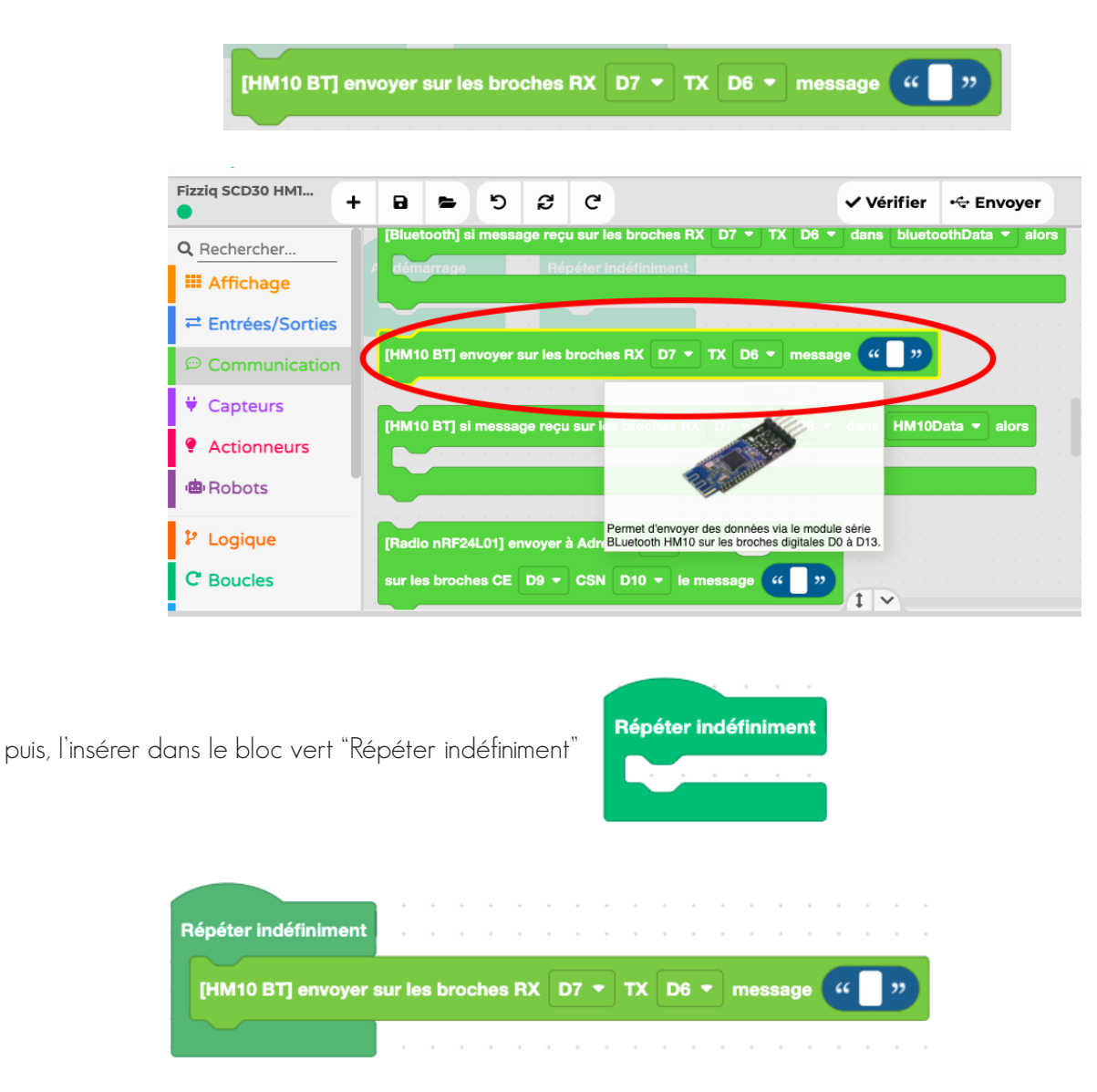

### **• 54**

**3)** Dans la rubrique "Texte", choisir le bloc "Créer le texte + - " :

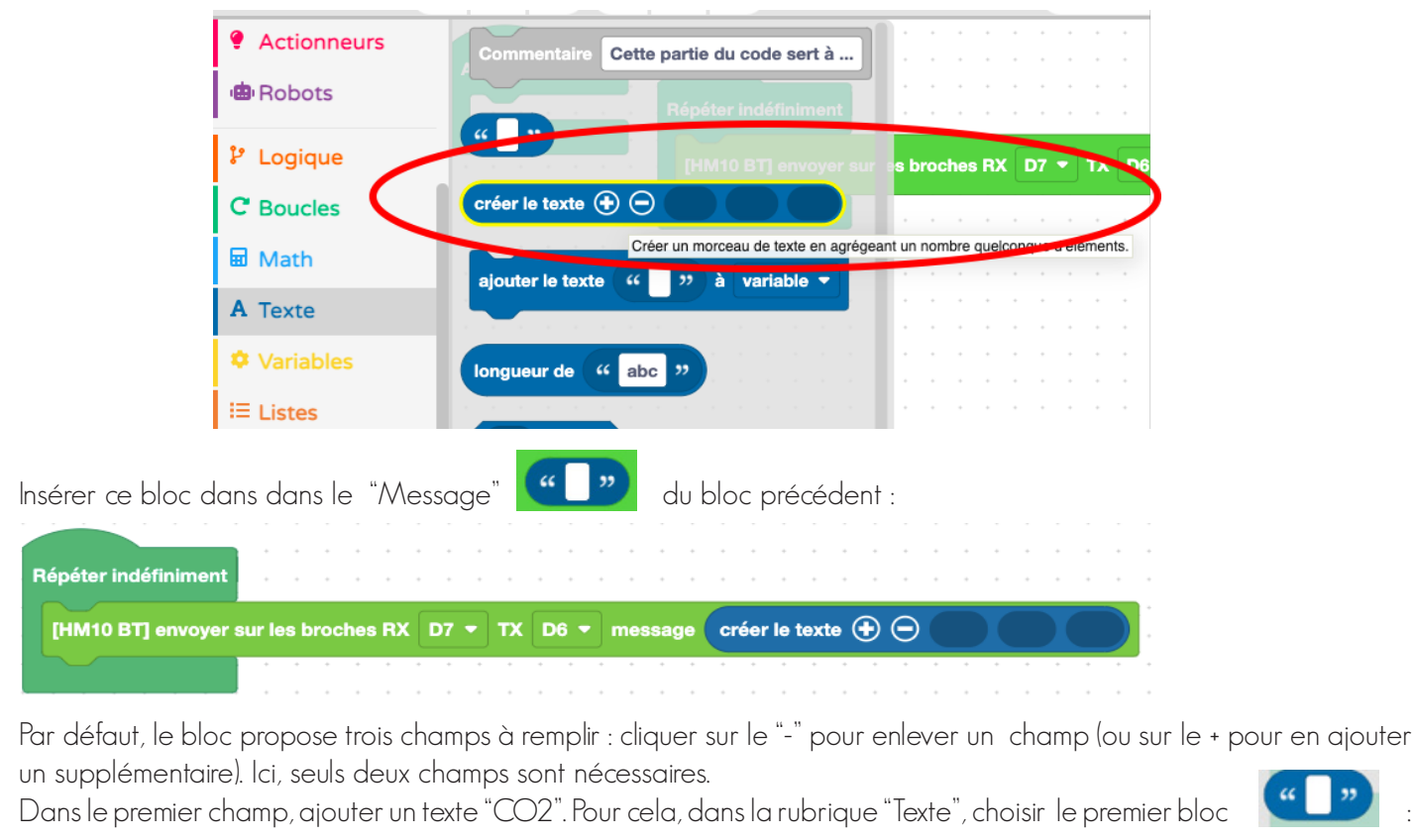

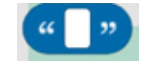

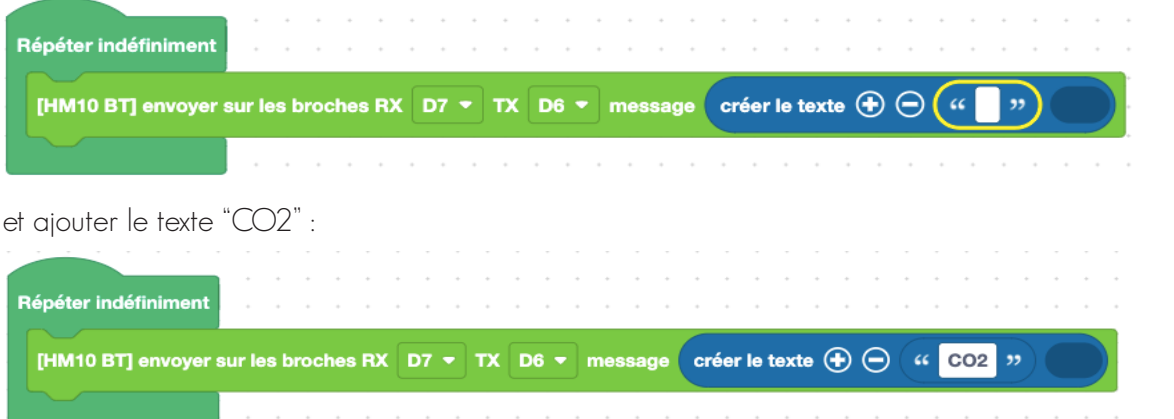

**4)** Dans la rubrique Capteurs, choisir (dans la section "Capteurs de gaz") le bloc

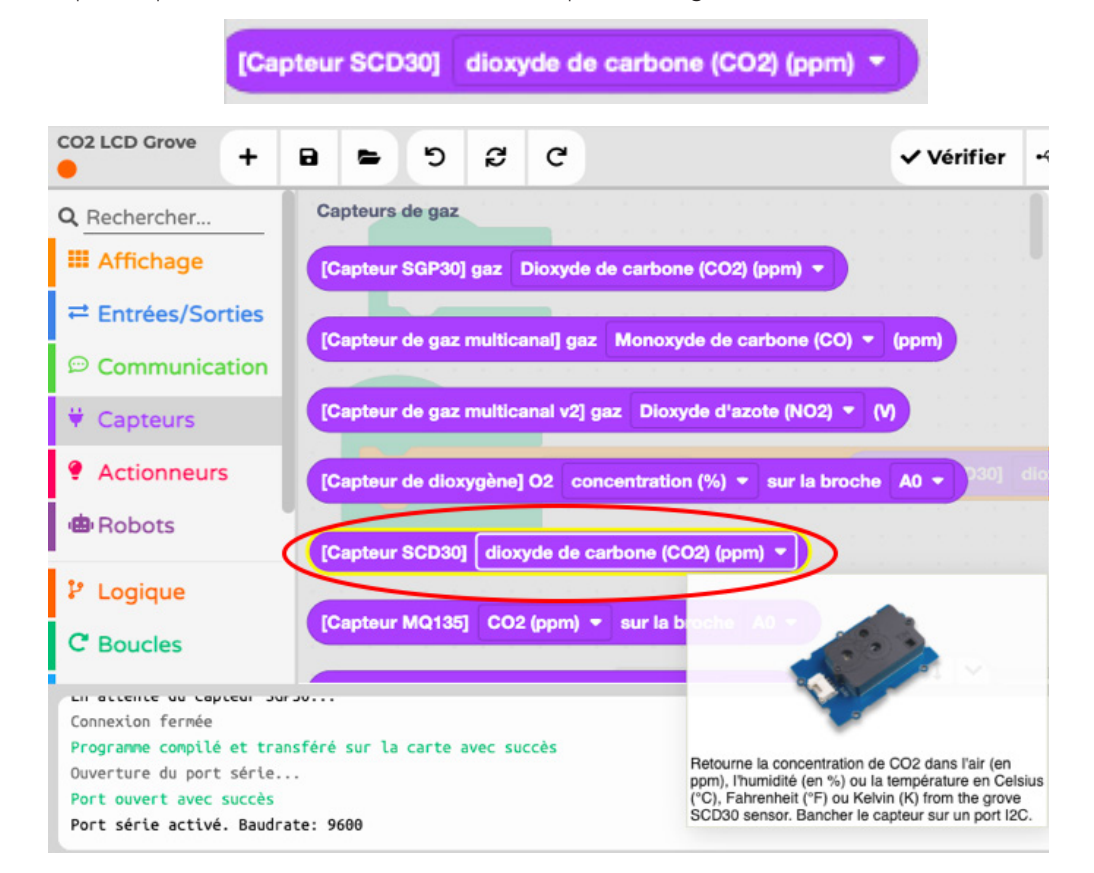

**5)** Faire glisser ce bloc dans le deuxième champ du message à envoyer :

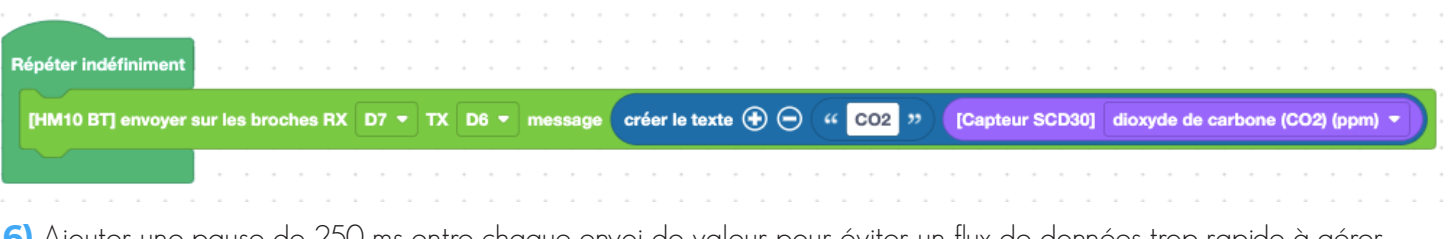

**6)** Ajouter une pause de 250 ms entre chaque envoi de valeur pour éviter un flux de données trop rapide à gérer.

Pour cela, dans la rubrique "Entrées/Sorties", choisir le bloc du de la présence de la processe du la provincie<br>Pour cela, dans la rubrique "Entrées/Sorties", choisir le bloc du la présence du la processe du la processe du programme.

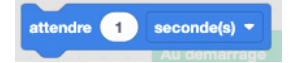

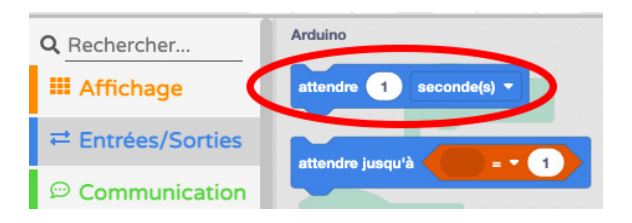

Régler ensuite sa valeur sur 250 millisecondes :

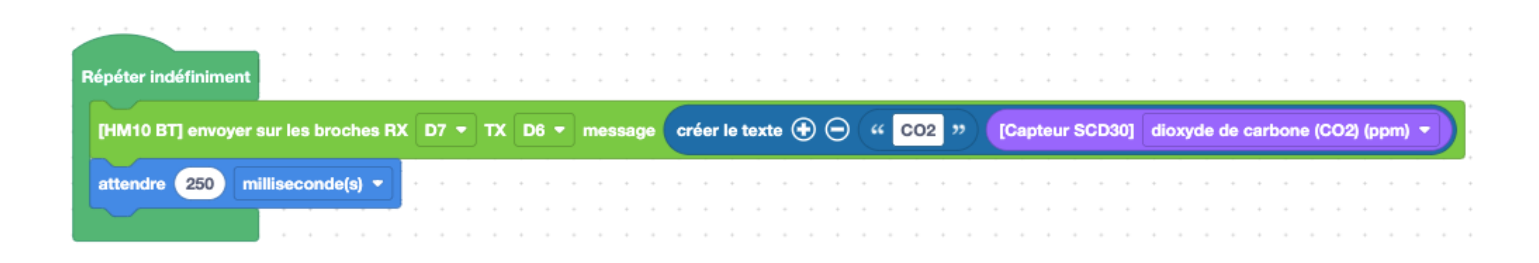

Les valeurs du taux de dioxyde de carbone mesurées par le capteur SCD30 sont émises via le module Bluetooth HM10.

**7)** Dans le menu supérieur, cliquer sur le bouton "Vérifier" pour vérifier qu'il n'y a pas d'erreur de syntaxe puis cliquer sur "Envoyer" pour que le programme soit directement téléverser dans la carte Arduino Uno.

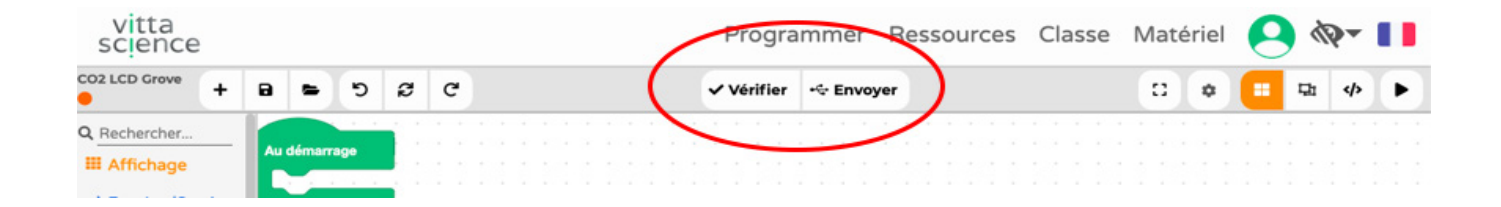

### **• Étape 4 : Récupération des valeurs mesurées sur le smartphone**

Une fois le programme téléversé dans la carte Arduino Uno, les valeurs du taux de dioxyde de carbone mesurées via le capteur SCD30 sont émises par l'intermédiaire du module Bluetooth HM10.

**1)** Depuis l'application Fizziq®, choisir la section "Mesures" (en bas de l'interface), appuyer sur le bouton "+" puis ouvrir la section Capteurs externes puis connexion capteur.

2) Le capteur utilisé s'appelle BT05. Cliquer sur "Connect" afin de connecter le capteur au téléphone.

**3)** Une fois la connexion effectuée, cliquer sur "Show feed" pour vérifier que les valeurs sont correctement récupérées et affichées.

4) Cliquer sur "OK" puis sur la ligne "CO<sub>2</sub>" qui est apparue dans "Capteurs externes".

**5)** Les données apparaissent en temps réel dans le rond bleu au-dessus du graphique. Appuyer sur "REC" pour enregistrer les valeurs et afficher le graphique.

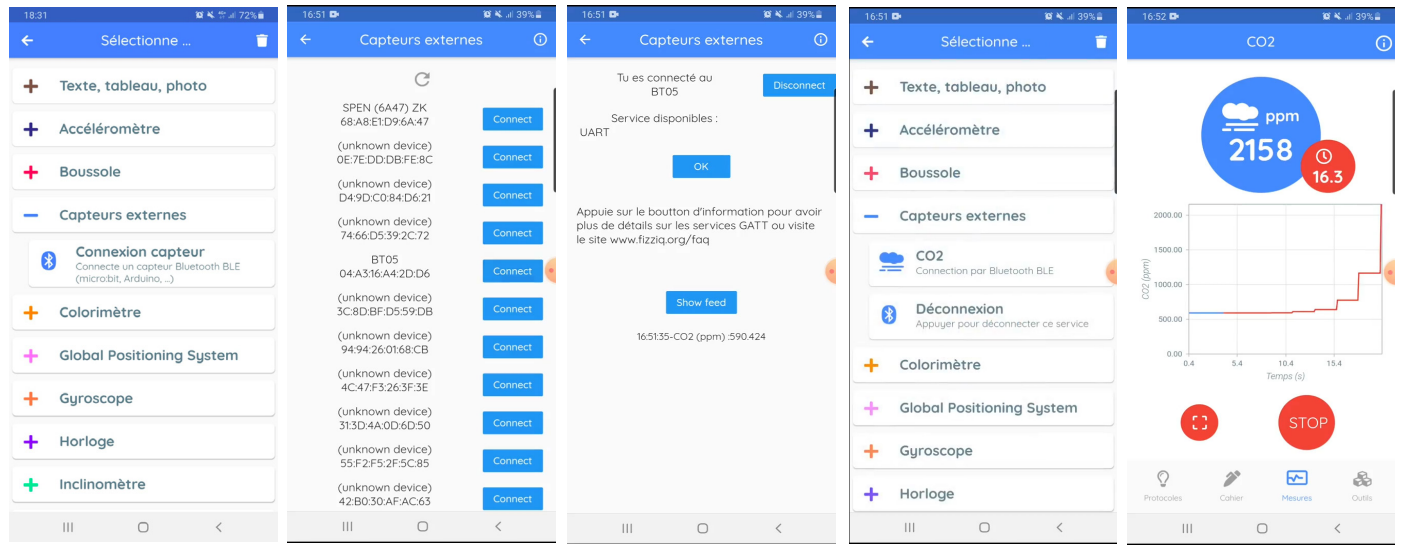

### **• Étape 5 : Traitement possible des données récupérées sur l'application Fizziq®**

Il est possible d'exporter les données mesurées en format .csv exploitables par un tableur-grapheur.

choisir l'option "Créer un fichier CSV" :

Pour cela, cliquer sur l'icône d'export **en les surf** en haut à droite du cahier dans lequel sont stockées les mesures et

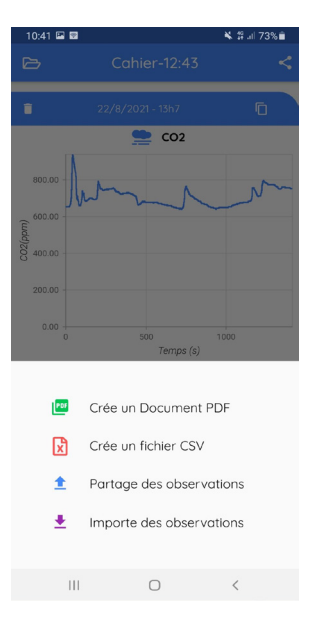

Après avoir précisé le type de séparateur décimal choisi (point ou virgule), le fichier est enregistré sur le smartphone et il est possible de le partager par mail directement:

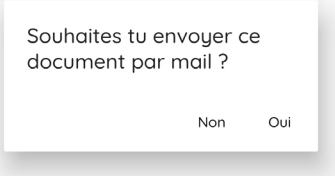

Il peut être par exemple envisagé de noter les horaires d'ouverture/fermeture de fenêtre, de pauses/récréations, d'entrée en classe, etc et de comparer ces moments clés aux conséquences sur l'évolution du taux de dioxyde de carbone mesuré. Il est ainsi possible de mettre en évidence de manière quantitative l'utilité et l'efficacité de l'aération d'une pièce.

**59 •**

**• 60**

## **Notes**

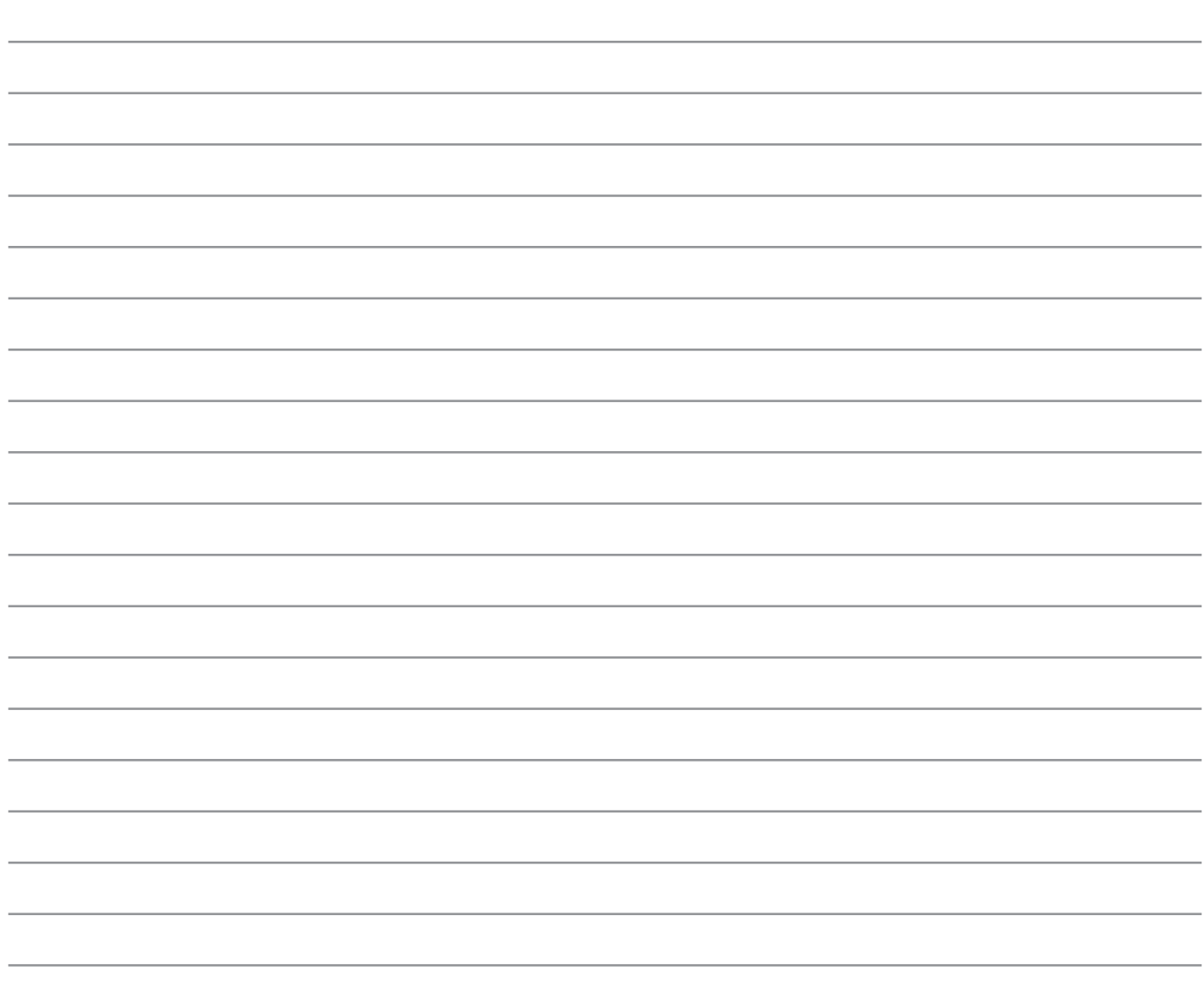

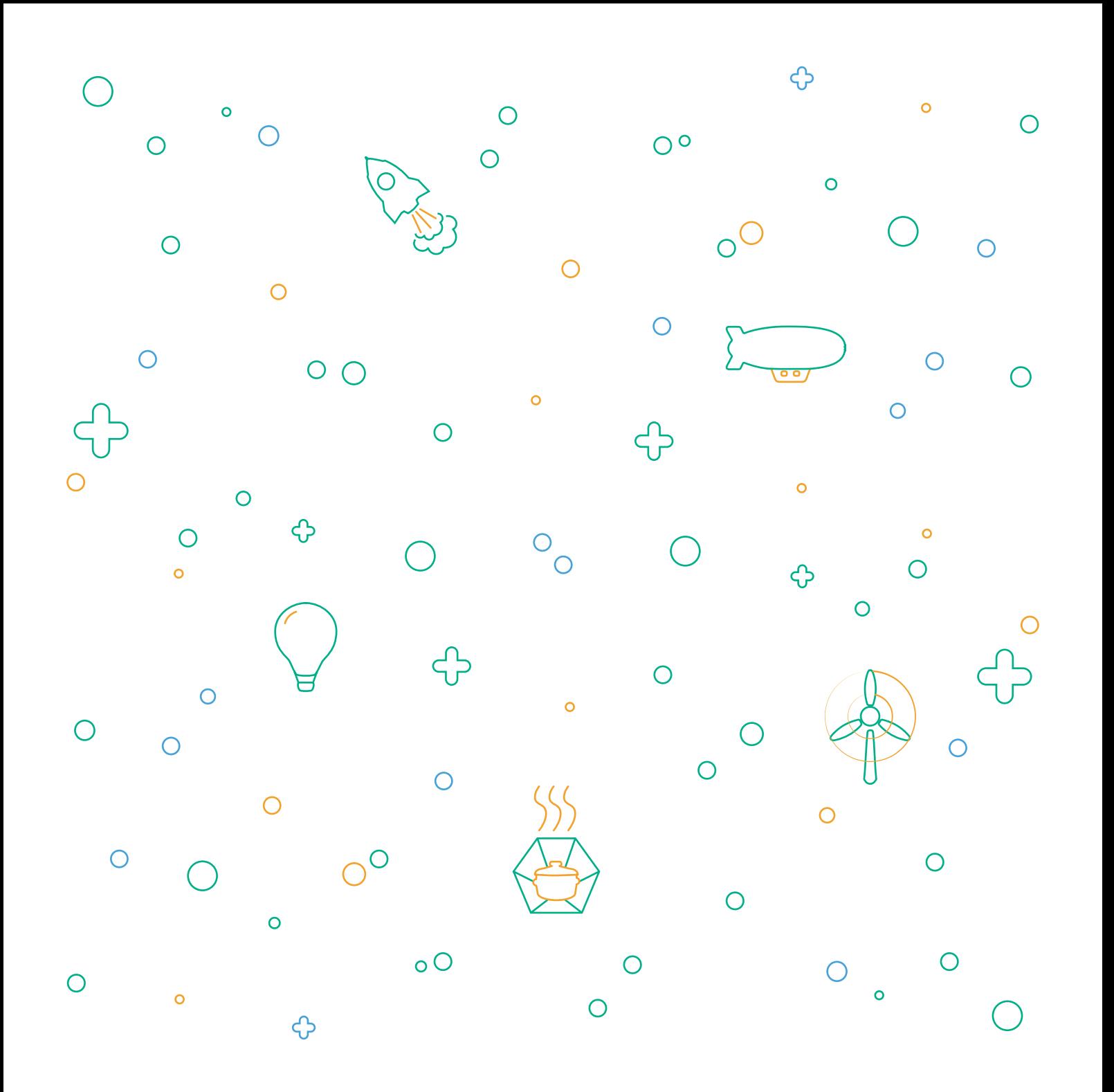

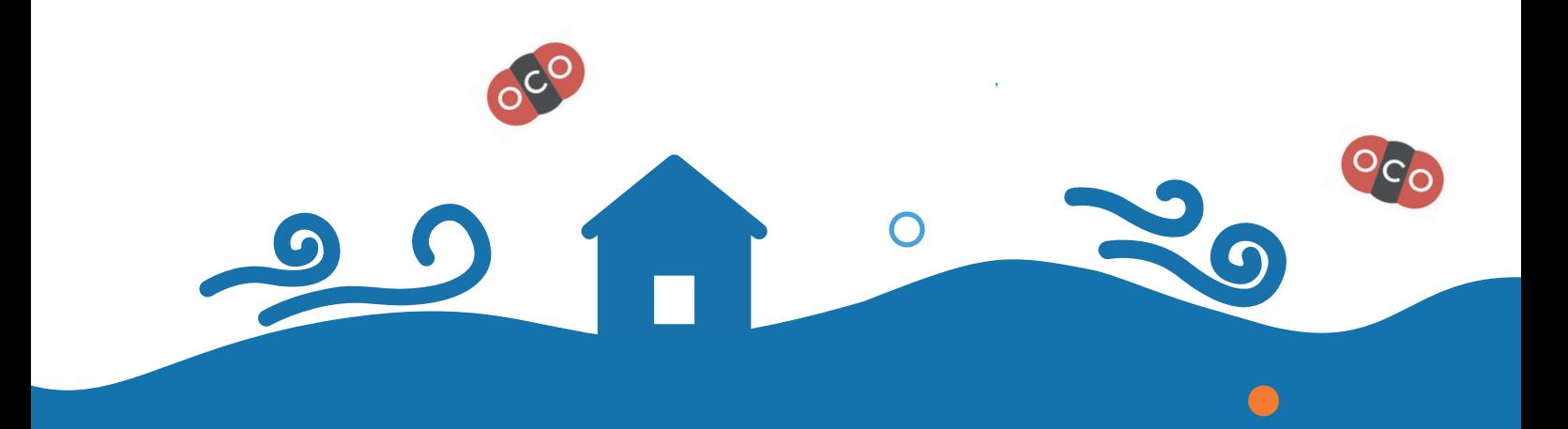

Voici le guide d'utilisation du kit Alerte aération. Il détaille chaque étape et atelier nécessaire à la réalisation de l'expérience. Ce livret pas exhaustif, l'imagination et les ressources disponibles sur le site sont là pour aider à approfondir l'expérience !

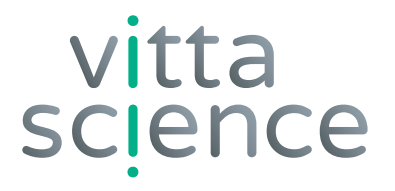